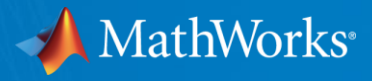

# Simulink for Virtual Vehicle Development

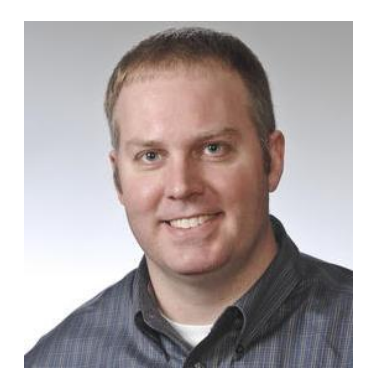

Chris Fillyaw Application Engineering Manager [cfillyaw@mathworks.com](mailto:cfillyaw@mathworks.com)

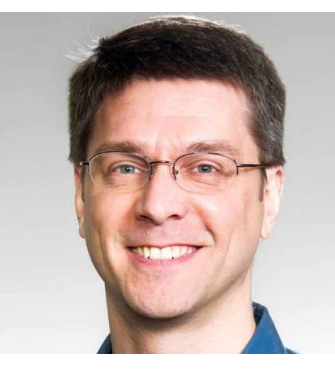

Mike Sasena, PhD Automotive Product Manager [msasena@mathworks.com](mailto:msasena@mathworks.com)

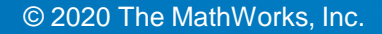

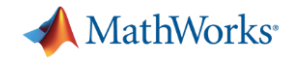

#### Key takeaways

#### MathWorks provides a **powerful platform** for building your **Virtual Vehicle**

#### Our platform is very **flexible**, and we can help you **customize** it for your needs

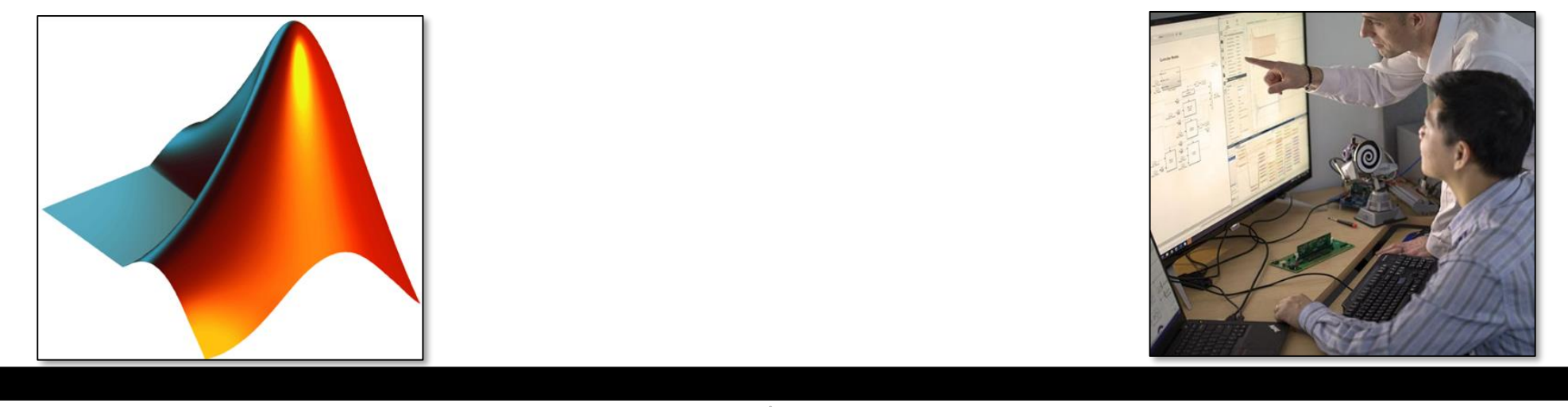

**Out-of-the-box capability**  $\qquad \qquad \qquad$  **Custom virtual vehicle solution** 

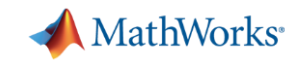

# Virtual vehicle: functional simulation of full vehicle behaviors

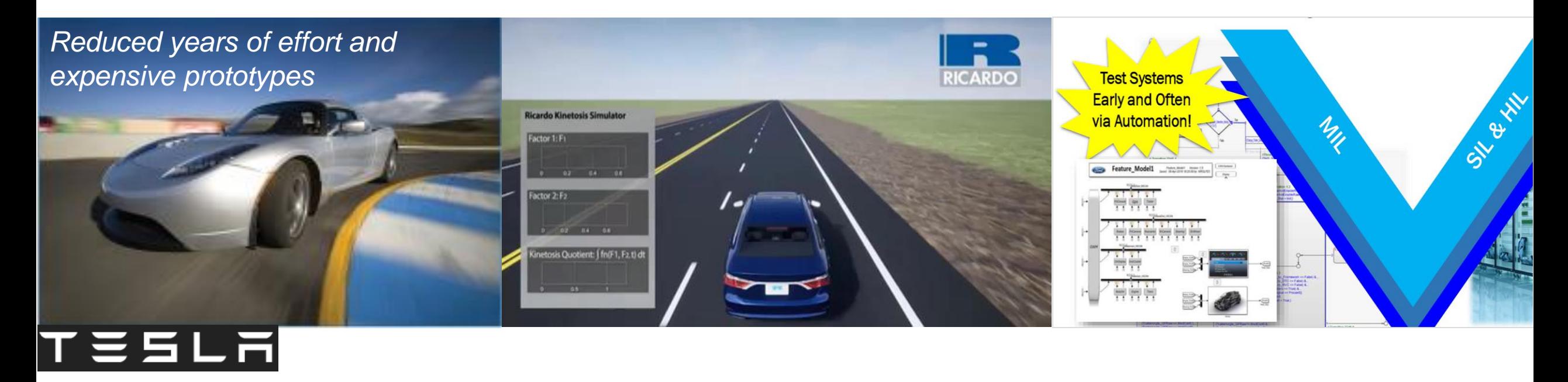

**[Tesla: vehicle design tradeoff](https://www.mathworks.com/company/newsletters/articles/using-model-based-design-to-build-the-tesla-roadster.html) • [Ricardo: simulating passenger comfort](https://www.mathworks.com/videos/simulating-passenger-comfort-and-motion-sickness-in-autonomous-vehicles-1573445985685.html) • [Ford: software validation](https://www.mathworks.com/content/dam/mathworks/mathworks-dot-com/company/events/conferences/automotive-conference-michigan/2018/proceedings/ford-automating-the-left-side-of-the-v.pdf)** 

Reduce physical testing needed before design validation

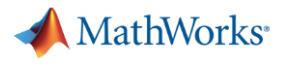

# Embedded software is essential for many virtual vehicle applications

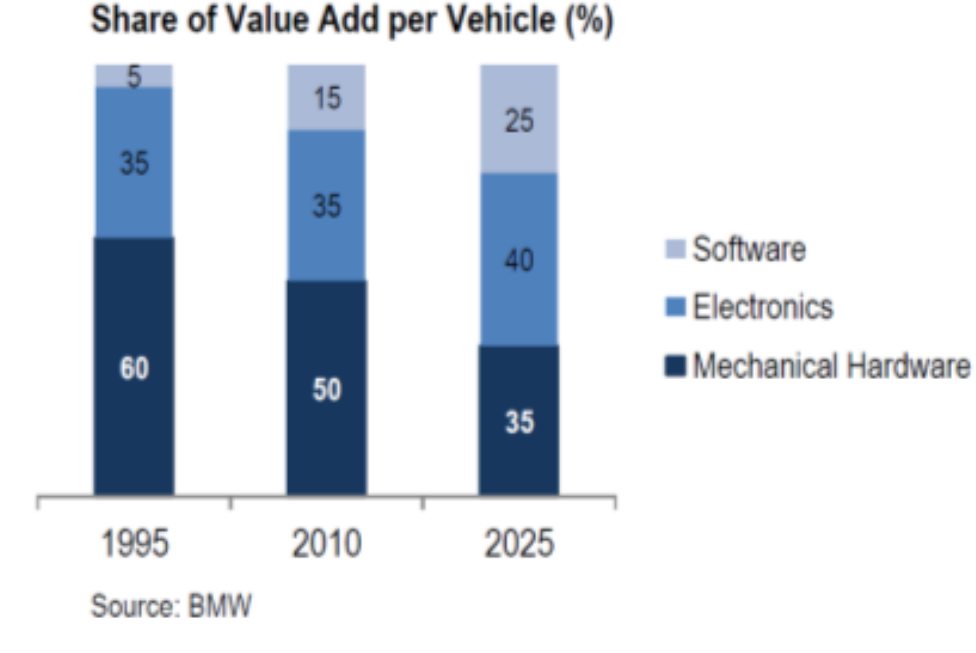

**Virtual vehicle applications** such as attribute development, software validation, calibration **require simulation of embedded software**.

- Application software behavior fully represented
- **Interfaces consistent with software component** definitions
- Basic software components included as need for the application

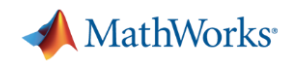

#### Example: Validating lane following software functional safety requirement (FSR) Lateral deviation

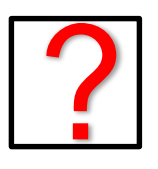

**FSR: The lane following system lateral error shall be less than 1 meter**

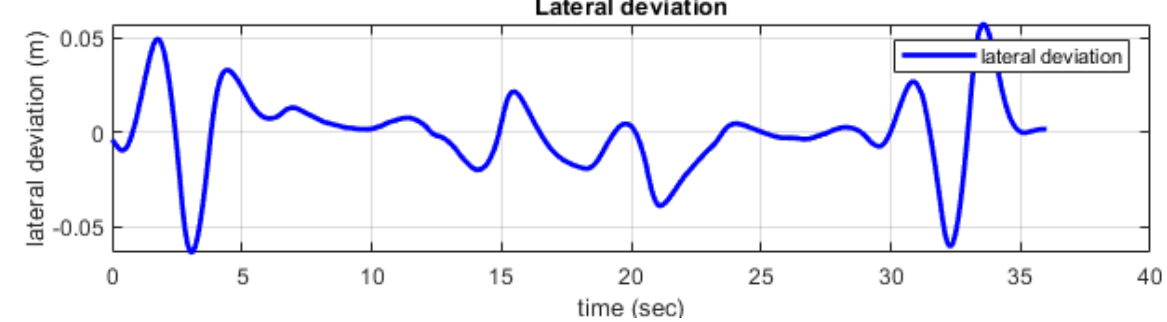

Lane keeping assist at curvature change

Questions to consider:

- System performance under normal conditions?
- Impact of environment conditions?
- Impact of a component failure?
- Required processor throughput?

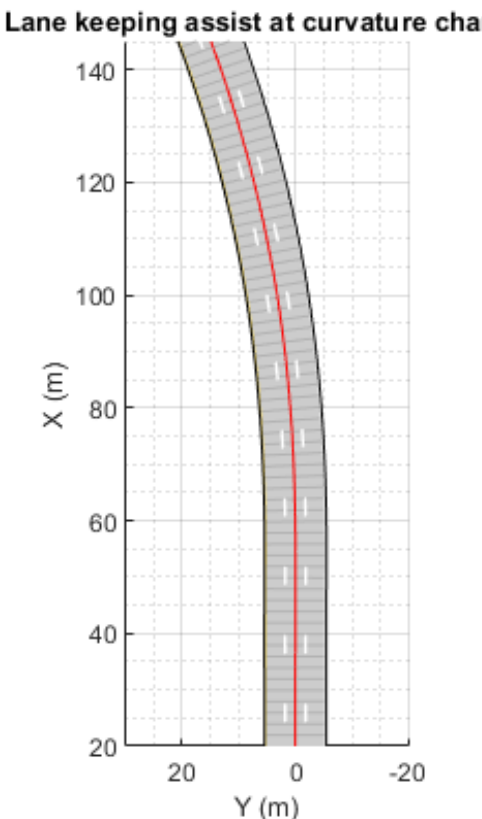

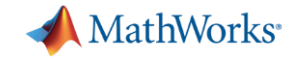

## System level interactions need to be considered

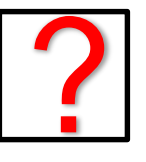

**FSR: The lane following system lateral error shall be less than 1 meter**

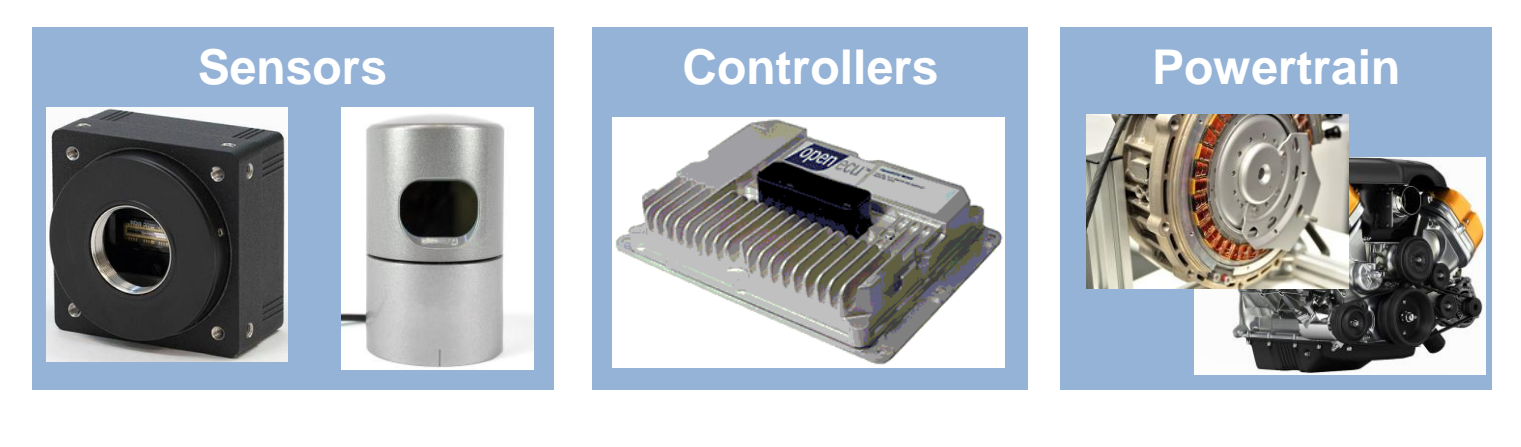

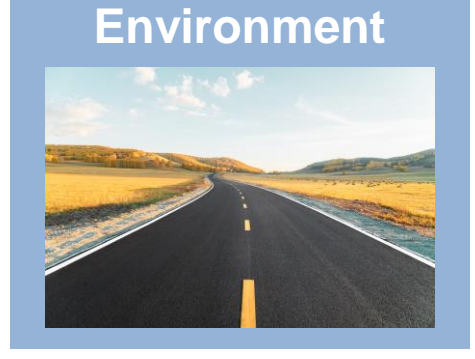

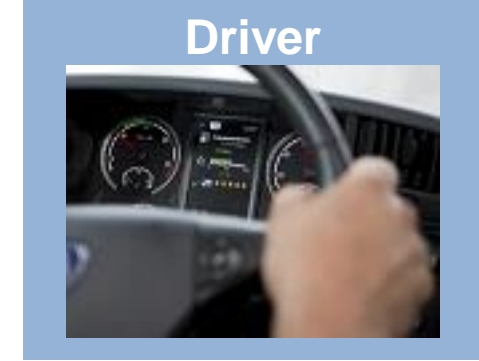

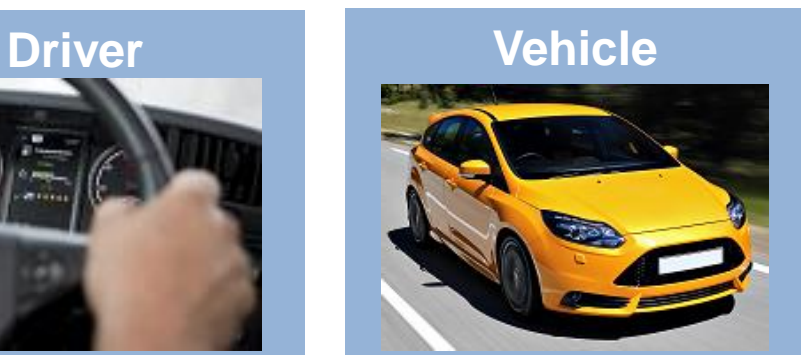

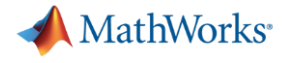

## System level testing typically occurs with hardware integration

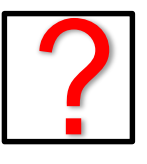

**FSR: The lane following system lateral error shall be less than 1 meter**

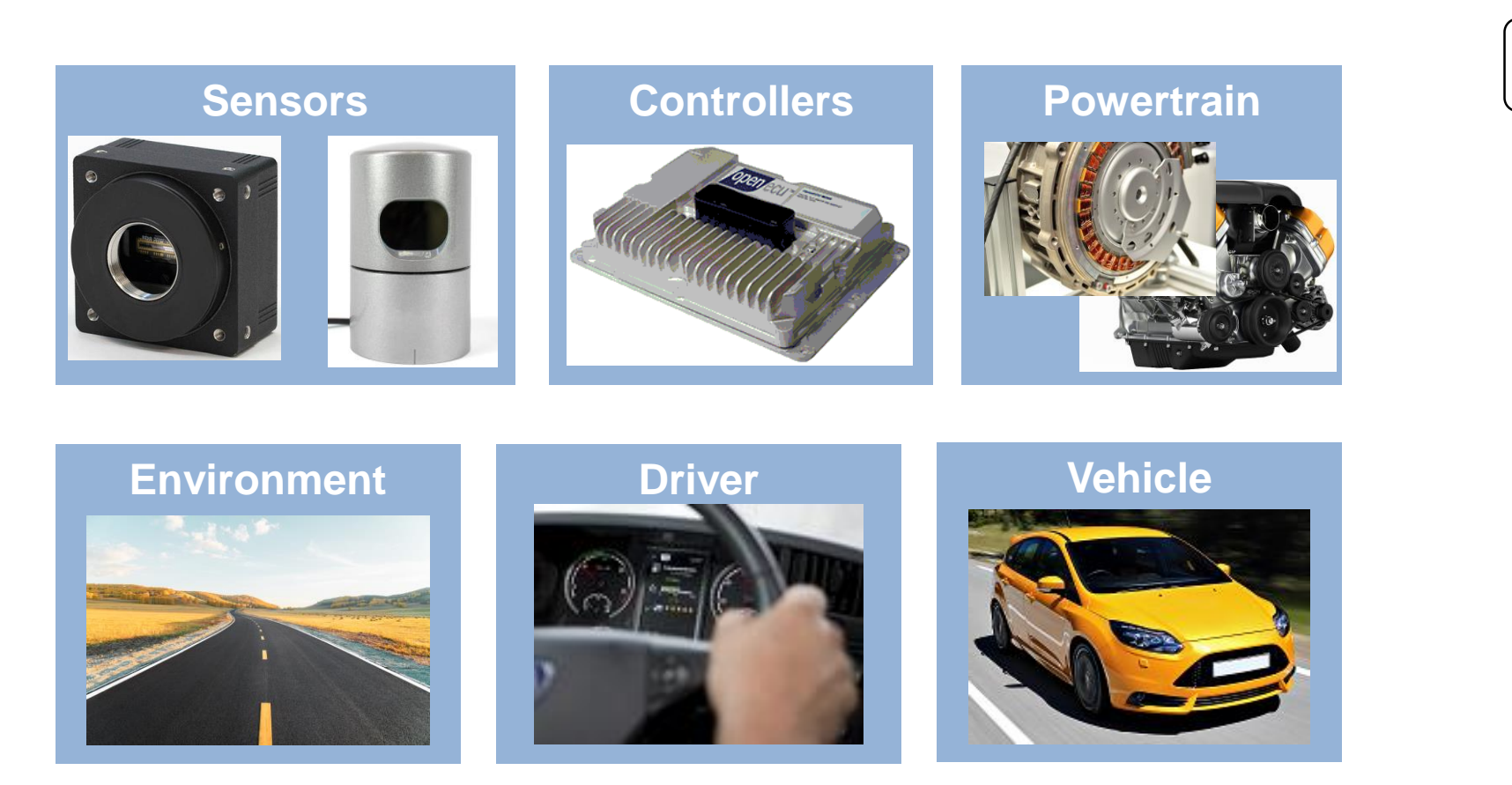

*Discovering problems during system-level integration is expensive*

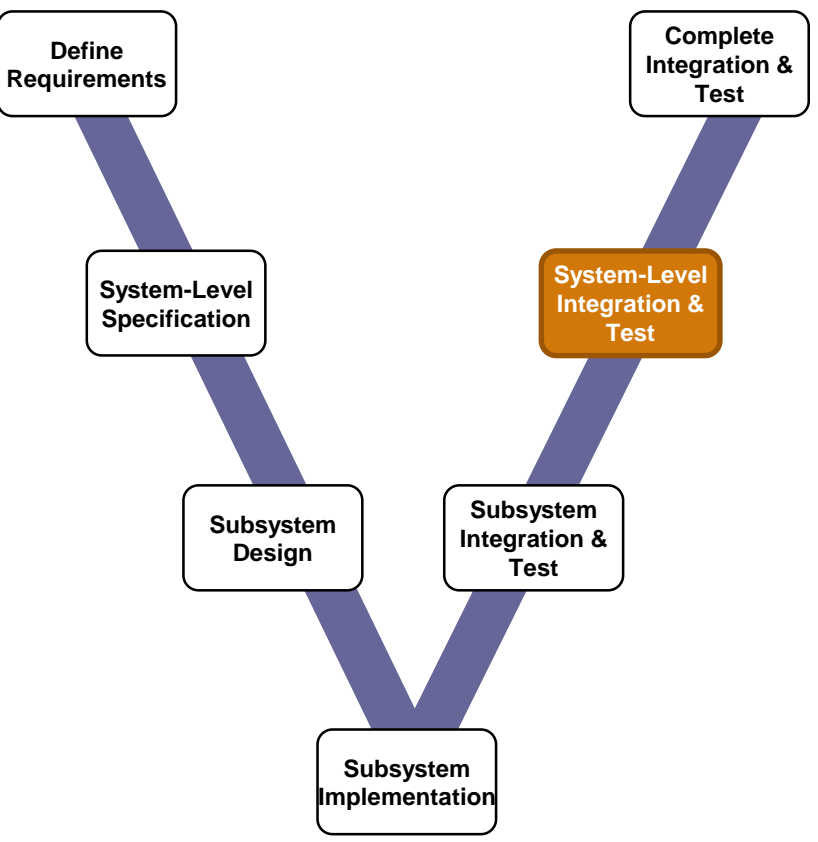

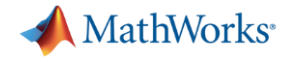

## Validate software against function safety requirements early

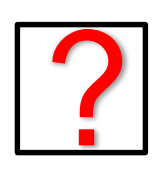

**FSR: The lane following system lateral error shall be less than 1 meter**

*Use simulation to do systemlevel integration testing early*

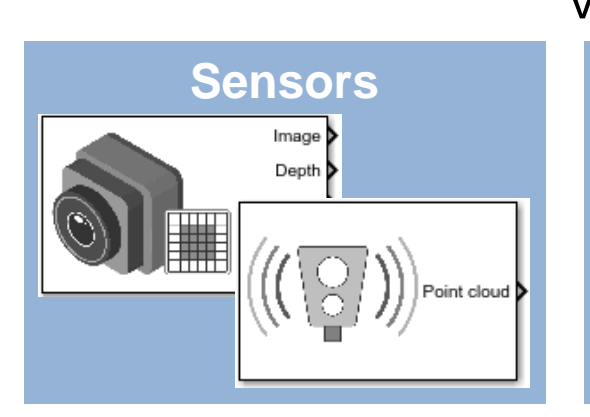

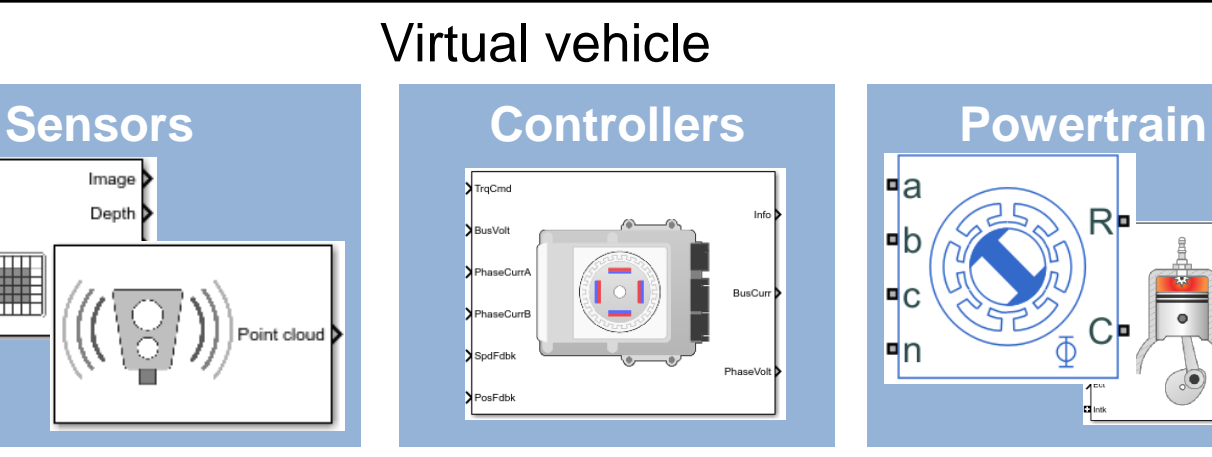

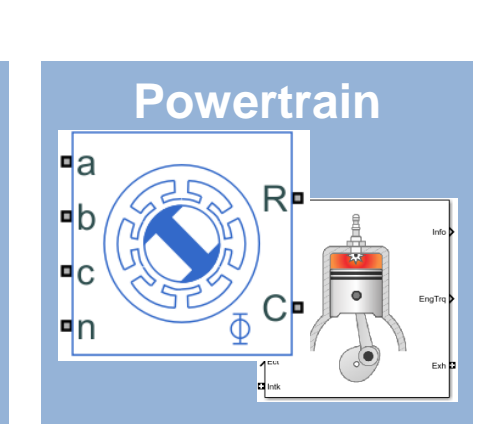

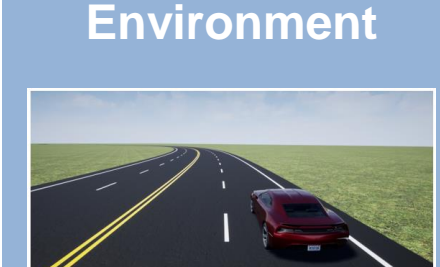

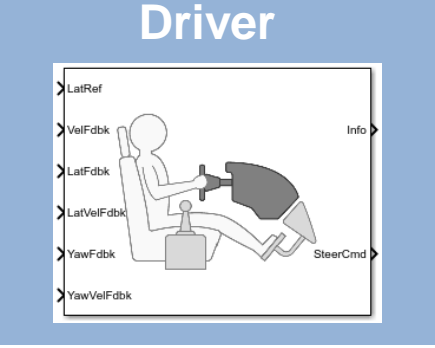

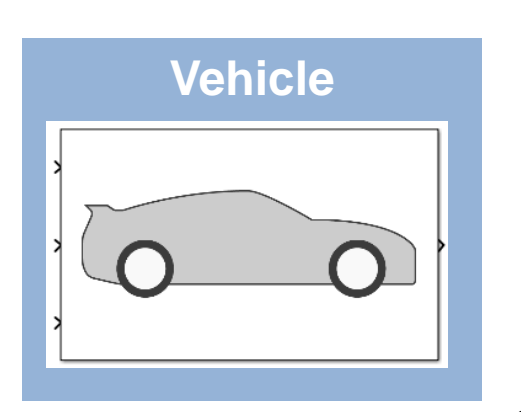

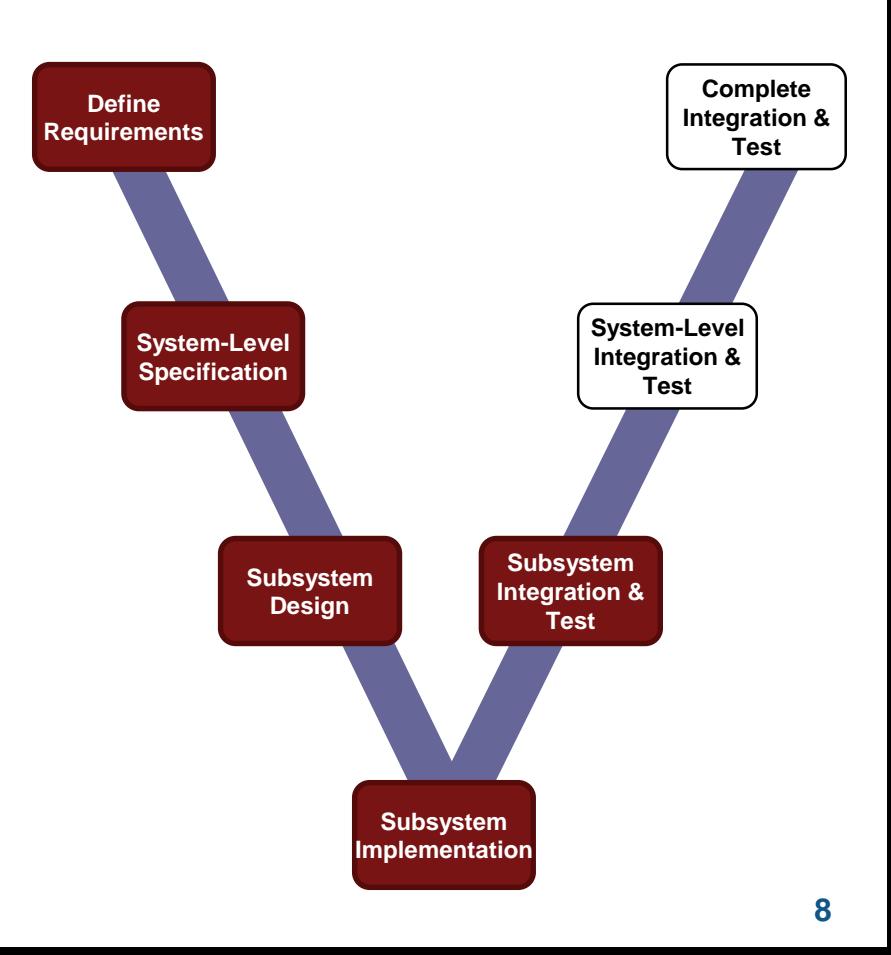

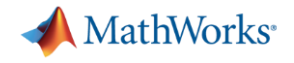

## Agenda

- Common challenges
- MathWorks solutions
- Case study

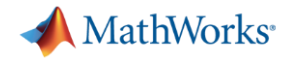

## Agenda

- **Common challenges**
- MathWorks solutions
- Case study

## Challenges to early system-level testing

**Create Vehicle** 

Integrate **Software** 

Author **Scenarios**  Simulate & Analyze

**Deploy Simulation** 

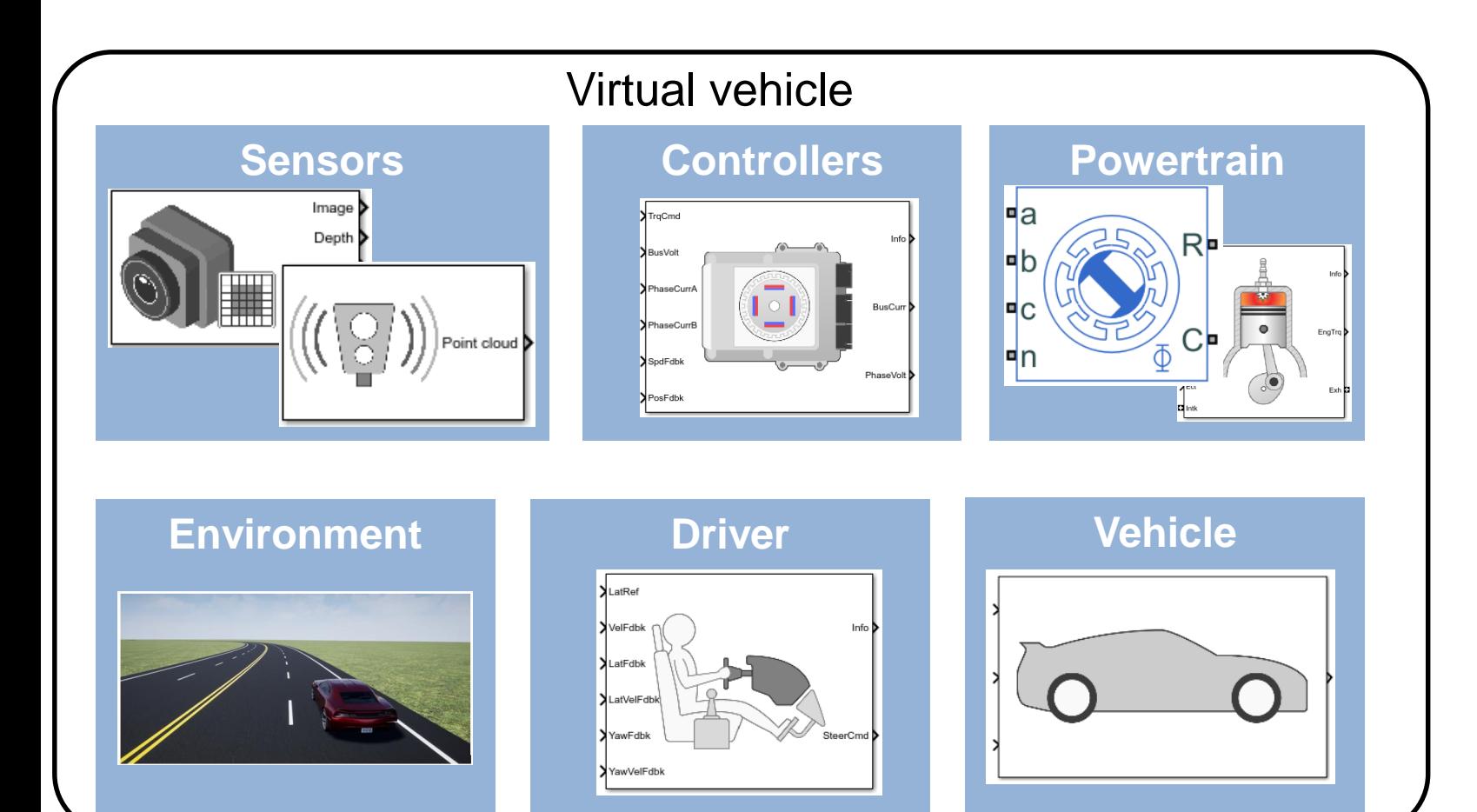

Using a virtual vehicle for systems integration testing early in development can **save time / money**

What are the **challenges** to building one? **Vehicle**

## Challenges to early system-level testing

**Create Vehicle** 

Integrate **Software** 

Author **Scenarios**  Simulate & Analyze

**Deploy Simulation** 

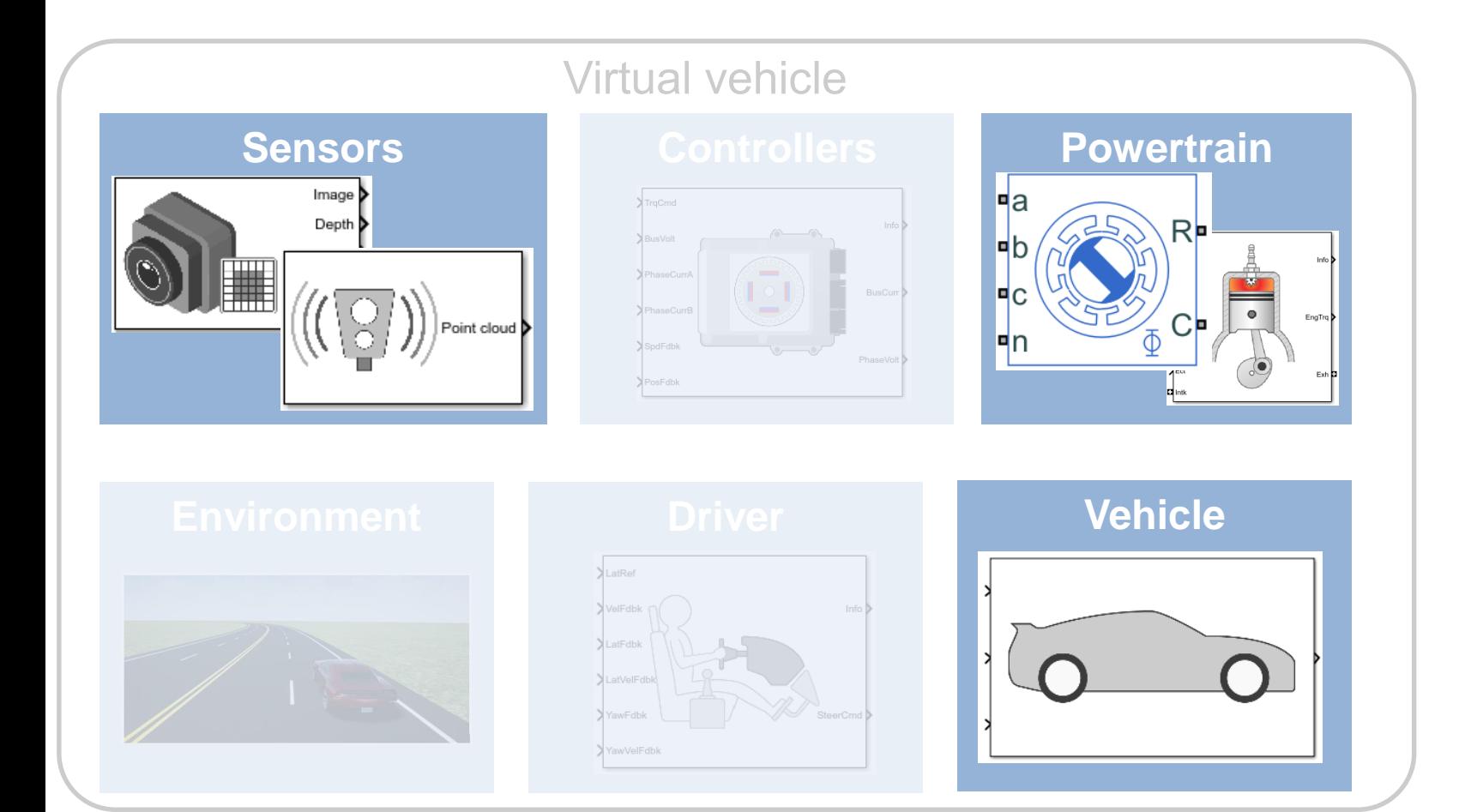

- Availability of appropriate vehicle level model
- Access to plant and sensor models with "right" level of fidelity
- **Model calibration**

## Challenges to early system-level testing

**Create Vehicle**  **Integrate Software** 

Author **Scenarios**  Simulate & Analyze

**Deploy Simulation** 

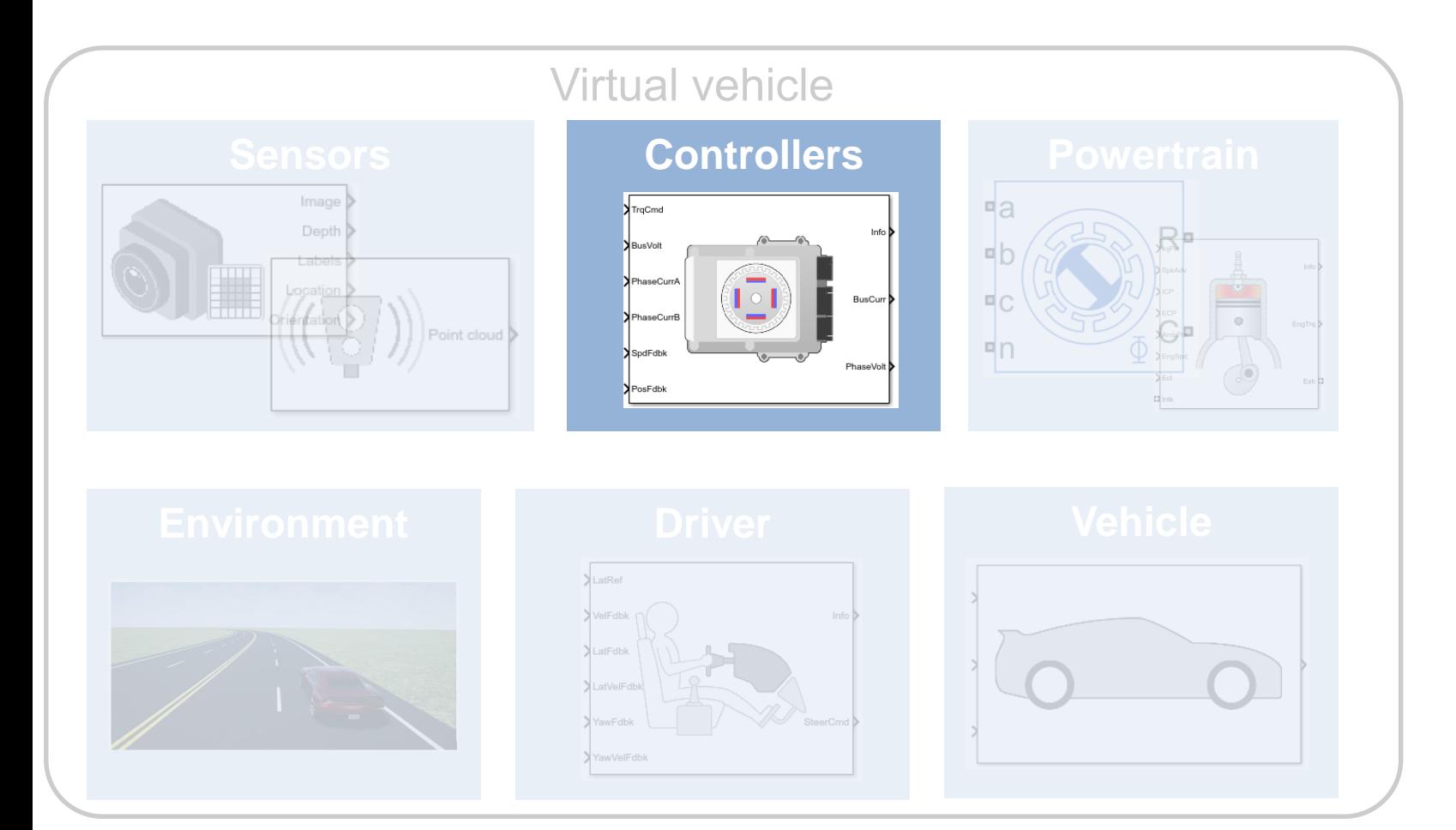

- **Standardizing interfaces** and data management
- Access to software components across different teams
- Assembly of software components from multiple sources

## Challenges to early system-level testing

**Create Vehicle**  Integrate **Software** 

Author **Scenarios**  Simulate & Analyze

**Deploy Simulation** 

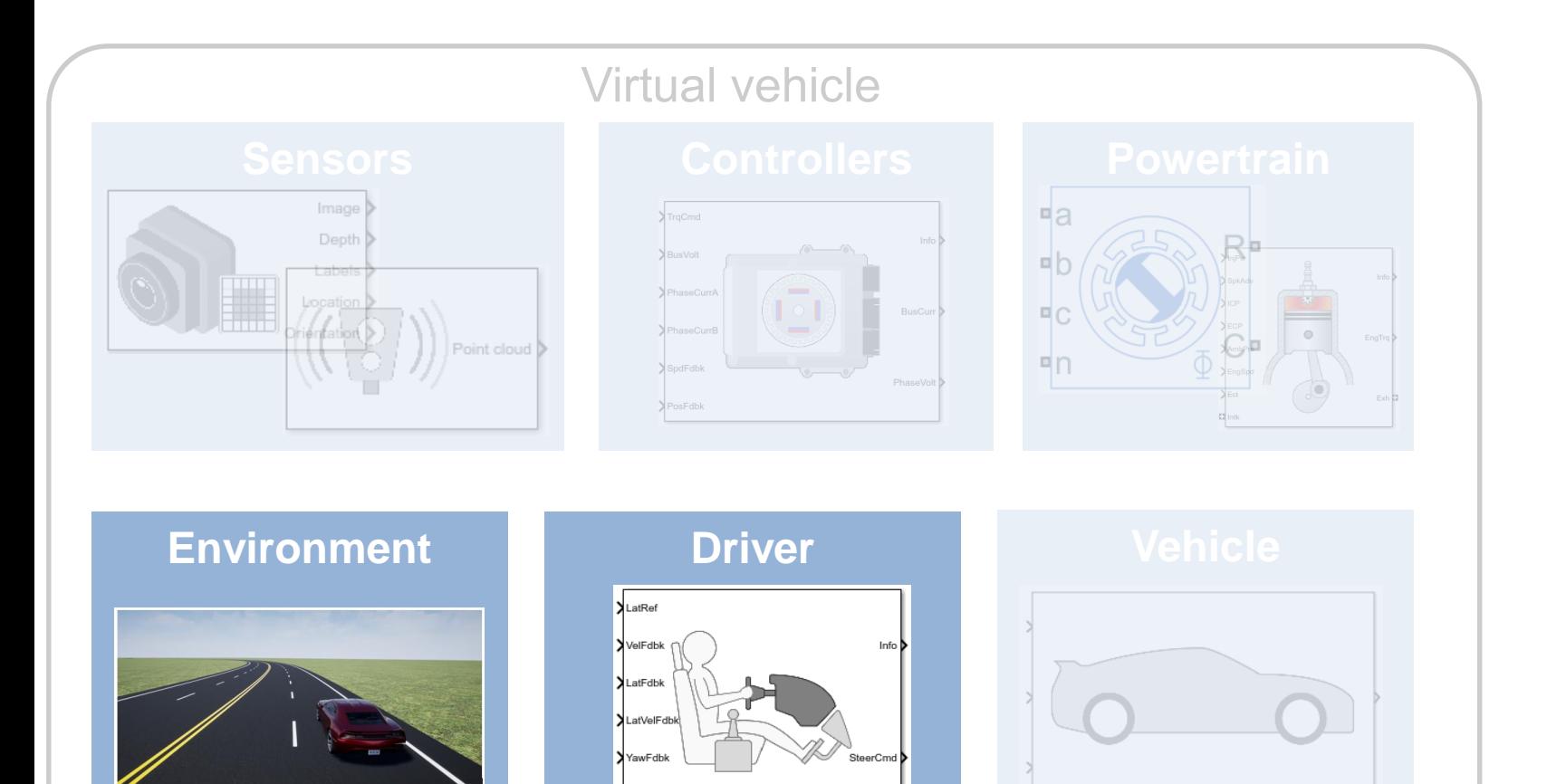

YawVelFdbk

- Creation of virtual 3D environment
- Definition of scenarios to test
- Linking test cases to requirements

## Challenges to early system-level testing

**Create Vehicle** 

**Integrate Software** 

Author **Scenarios**  Simulate & Analyze

**Deploy Simulation** 

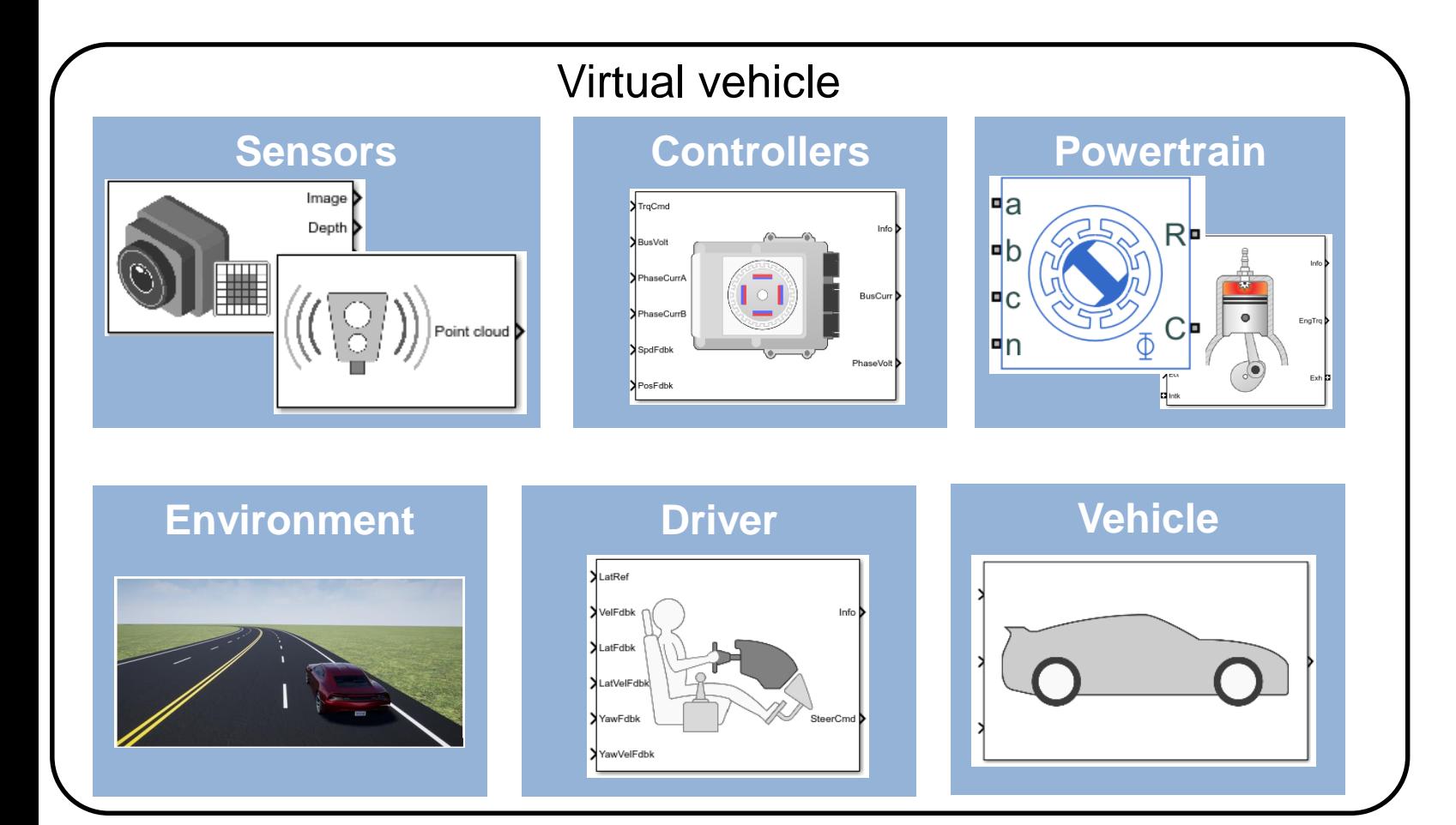

- Post-processing and visualizing results
- Automatically generating reports
- Running large numbers of simulations efficiently

## Challenges to early system-level testing

**Create Vehicle** 

Integrate **Software** 

Author **Scenarios**  Simulate & Analyze

**Deploy Simulation** 

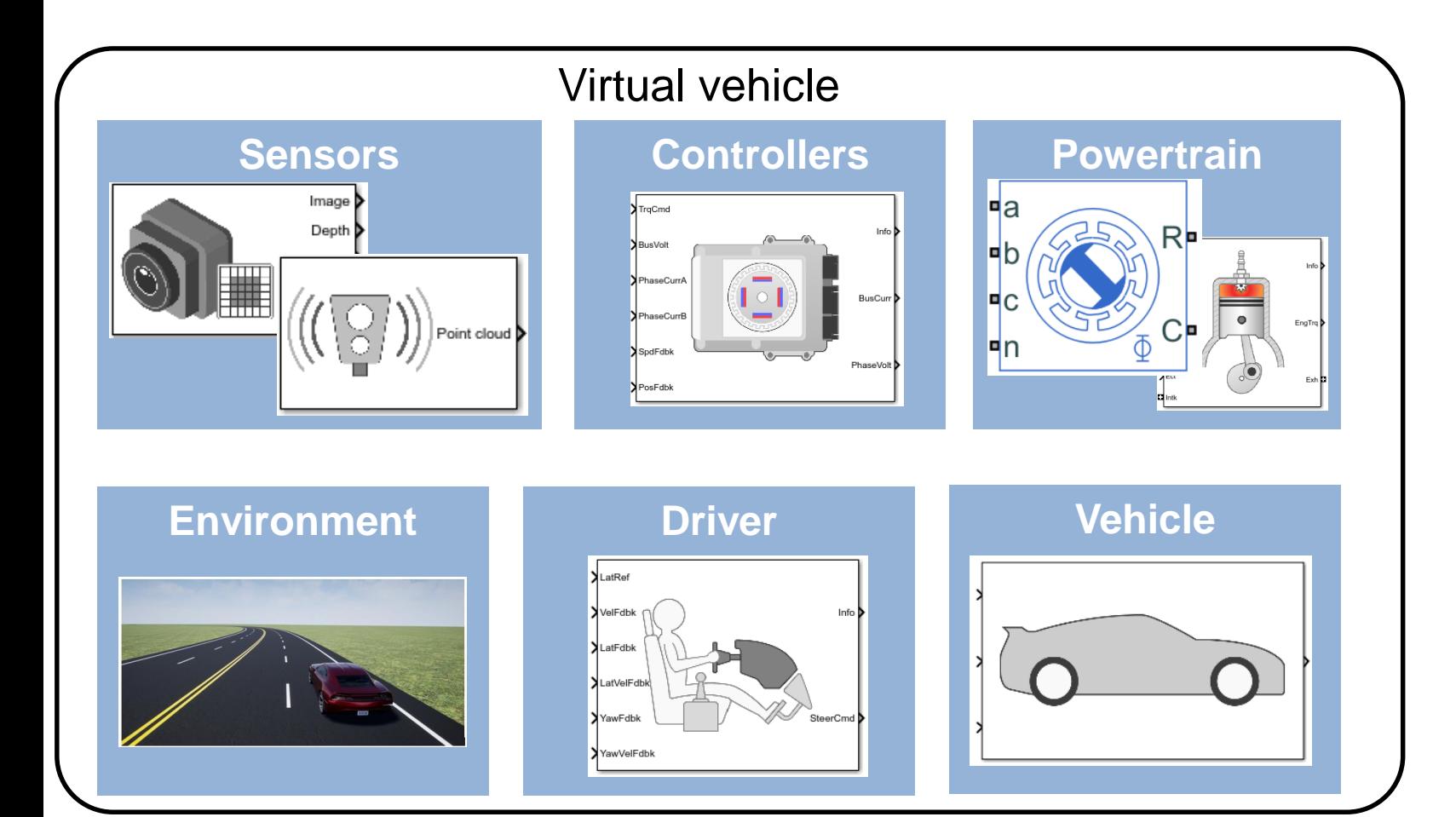

- Sharing models across the organization
- Deploying models to users who aren't tool experts
- Deploying models for SIL, HIL, etc.

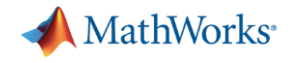

## Agenda

- Common challenges
- **MathWorks solutions**
- Case study

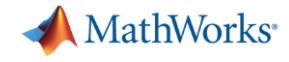

### MathWorks Virtual Vehicle: reference applications

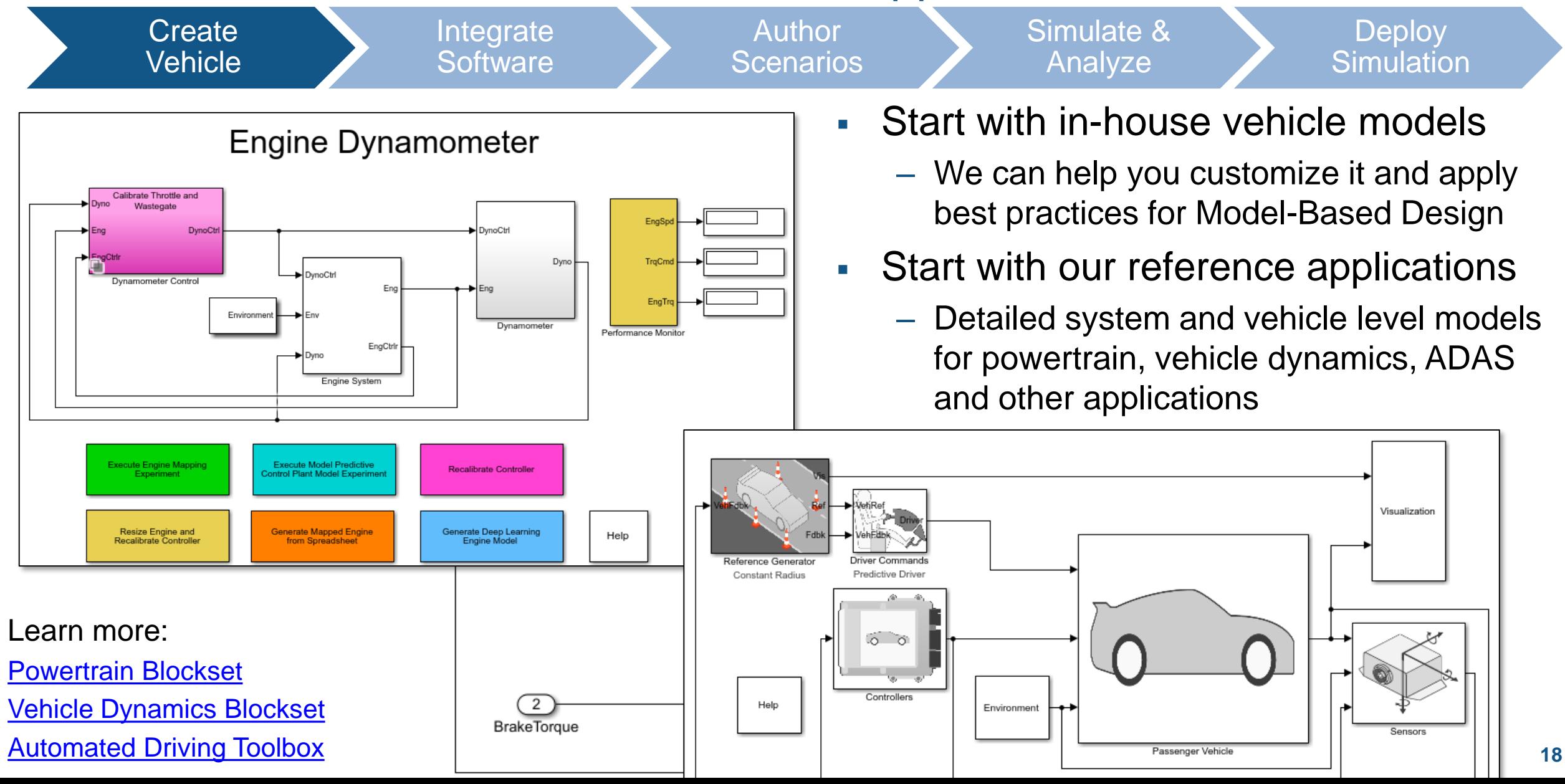

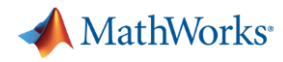

## MathWorks Virtual Vehicle: model customization

Learn more:

[Multi-core cosim](https://www.mathworks.com/help/simulink/ug/run-co-simulation-components-on-multiple-cores.html)

**[Simscape](https://www.mathworks.com/products/simscape.html)** 

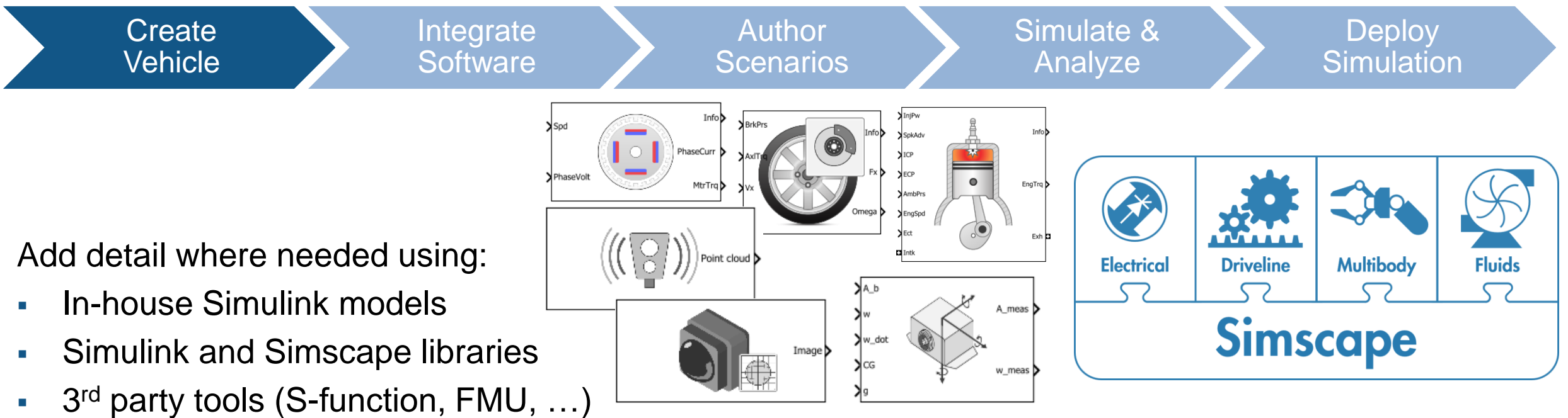

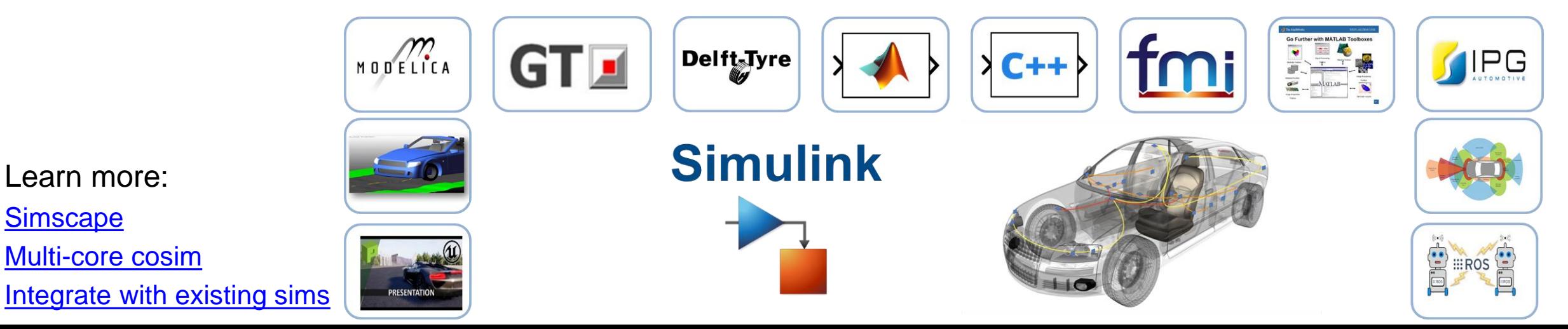

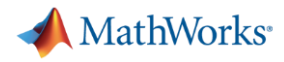

## MathWorks Virtual Vehicle: C code integration

**Create** Vehicle Integrate **Software** 

Author **Scenarios** 

ľΨ

Simulate & Analyze

**Deploy Simulation** 

Integrate controller algorithms:

- **Native Simulink models**
- 3 rd party tools (S-function, FMU, …)
- $C / C++ code$

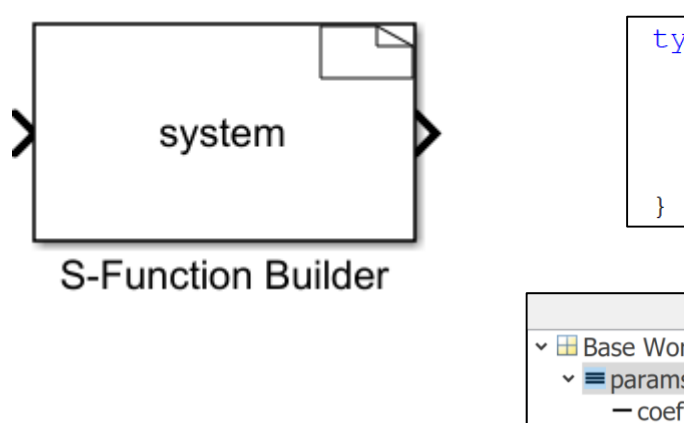

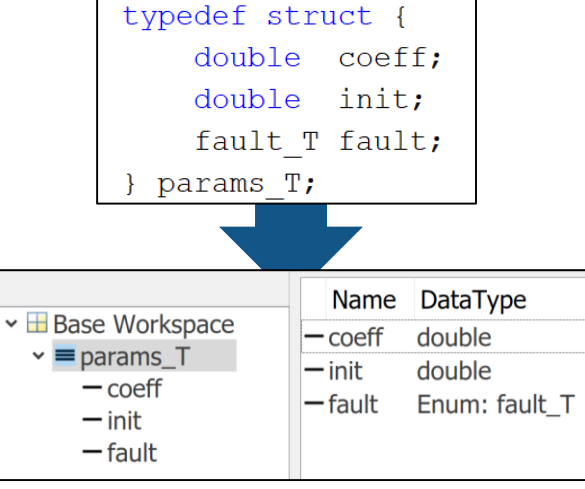

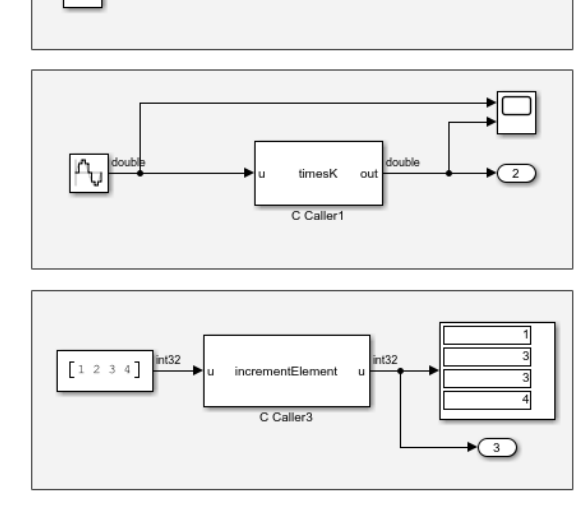

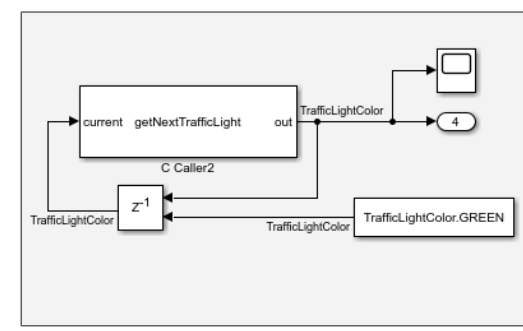

**Call C Functions Using C Caller Block** 

matlabroof\toolbox\simulink\simdemos\simfeatures\include\my\_func.h

natlabroot\toolbox\simulink\simdemos\simfeatures\src\my\_func.

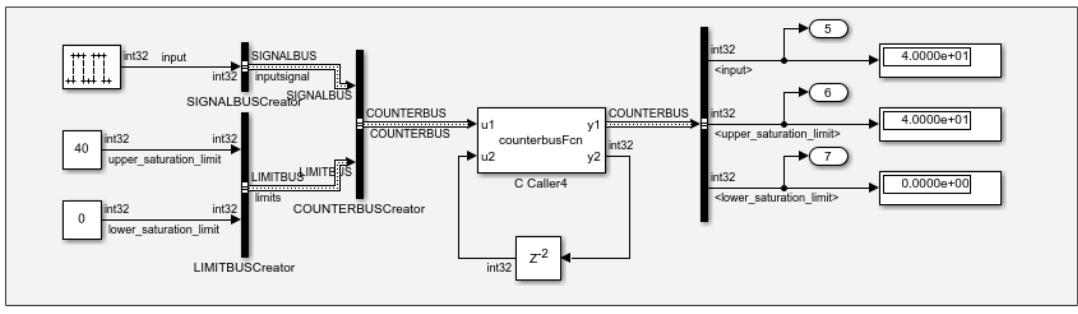

Learn more: [C / C++ code integration](https://www.mathworks.com/help/simulink/implement_algorithms_c-code.html)

**Deploy** 

## MathWorks Virtual Vehicle: complex project management

**Create** Vehicle Integrate **Software** 

Author **Scenarios**  Simulate & Analyze

**Simulation** 

Use MathWorks platform to:

- Collaborate across teams
- Reference related project files
- **Manage version control**

Learn more: [MATLAB Projects](https://www.mathworks.com/solutions/projects.html)

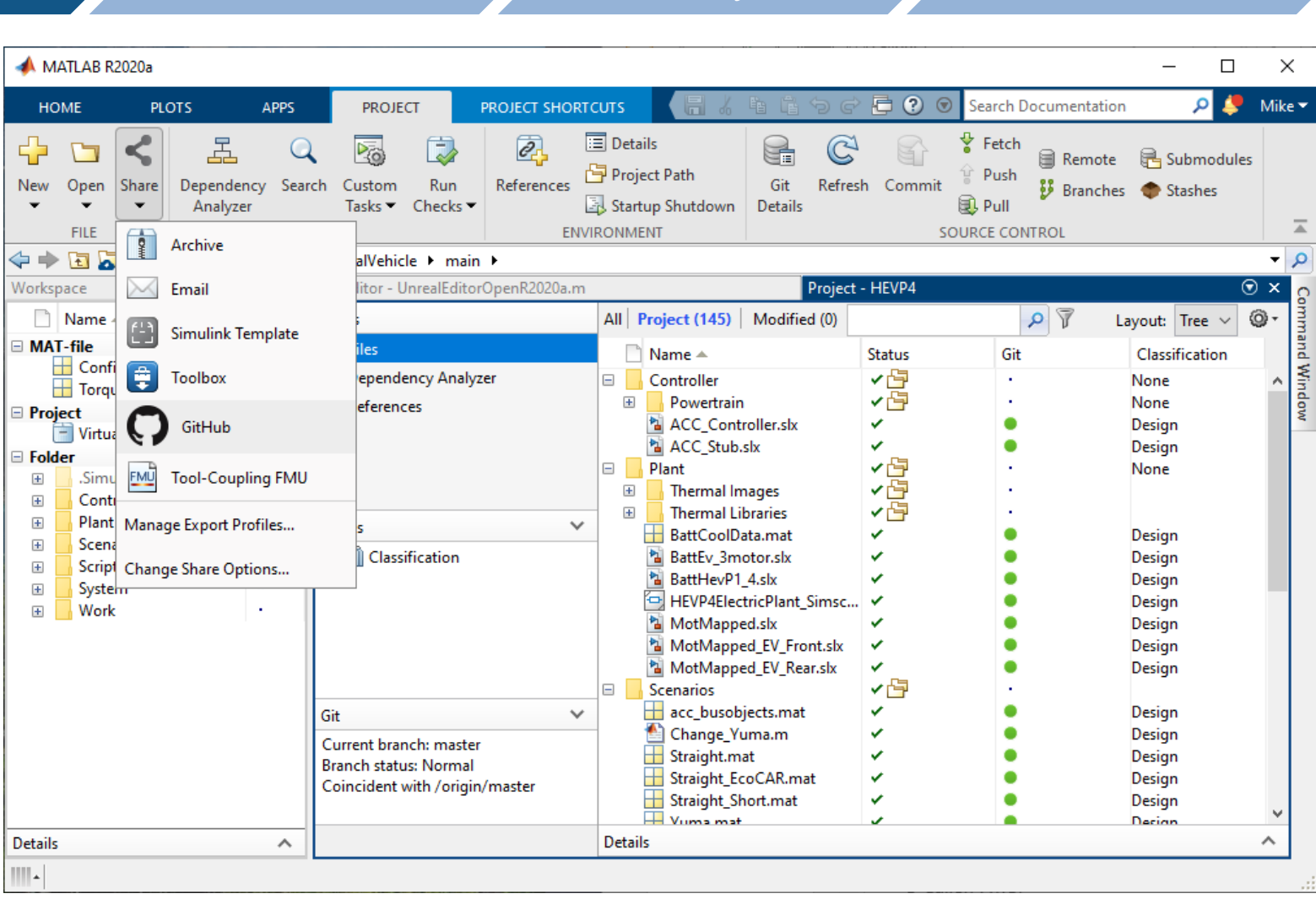

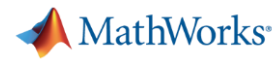

# MathWorks Virtual Vehicle: graphical scenario authoring

**Create Vehicle** 

Integrate **Software** 

Author **Scenarios**  Simulate & **Analyze** 

**Deploy Simulation** 

Use Driving Scenario Designer to:

- Create roads and lane markings
- Add actors and trajectories
- Specify actor size and radar cross-section (RCS)
- **Explore pre-built scenarios**
- **Import OpenDRIVE and HERE** HD Live Map roads
- Export MATLAB code
- **Export Simulink model**

Learn more:

[Automated Driving Toolbox](https://www.mathworks.com/help/driving/ref/drivingscenariodesigner-app.html)

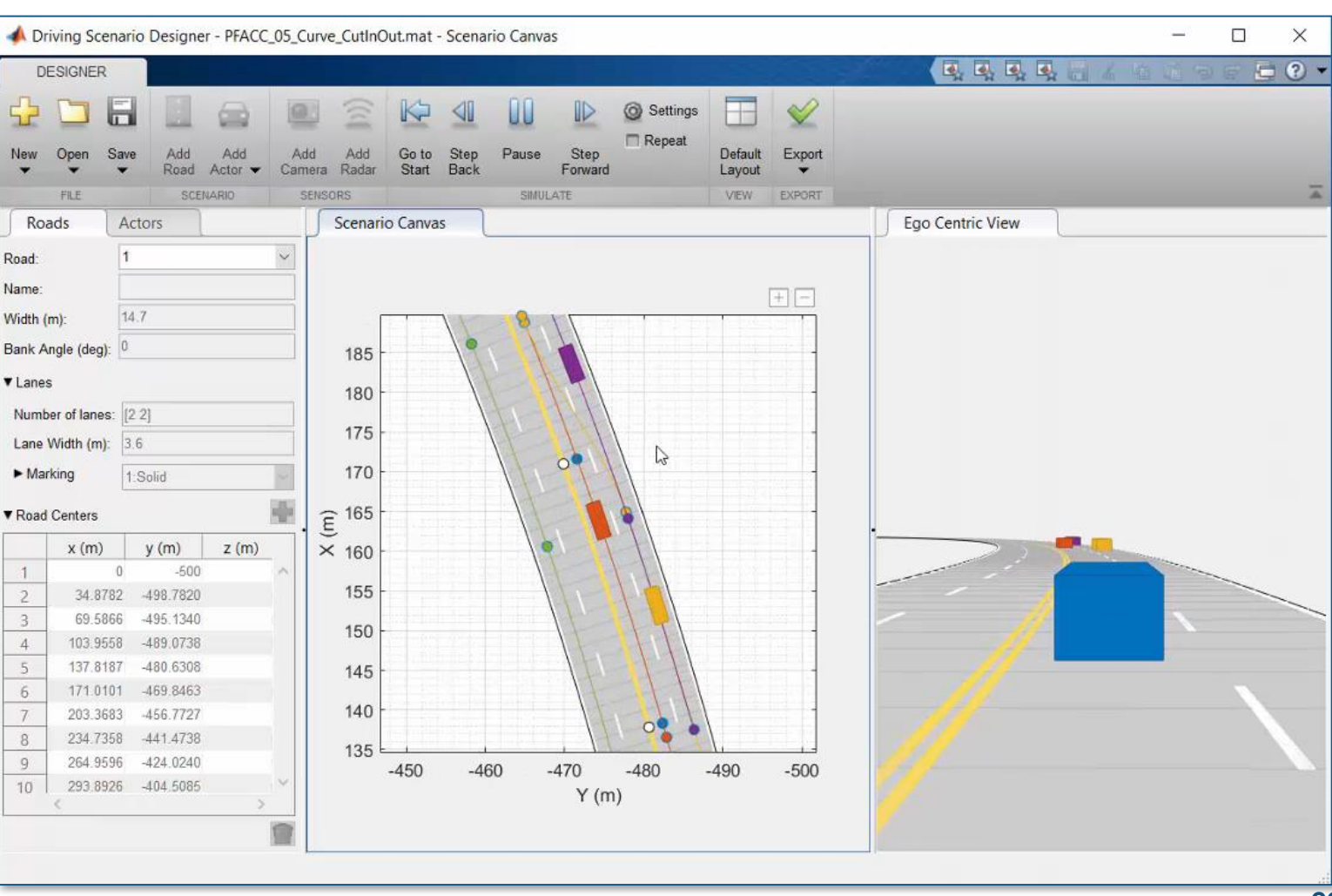

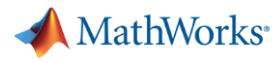

Get MATLAB

Trial software

 $C, Q$ 

**L** Contact sales

 $|Q|$ 

**Deploy Simulation** 

Search MathWorks.com

# MathWorks Virtual Vehicle: automotive scene creation

**Integrate Software** 

Use RoadRunner to:

**Create** Vehicle

- **Design 3D scenes for AD simulation**
- Customize with region-specific road signs and markings
- Configure traffic signal timing
- **· Import from OpenDRIVE**
- **Export to OpenDRIVE, FBX, ...**
- Use scenes in Unreal, Unity, CARLA, …

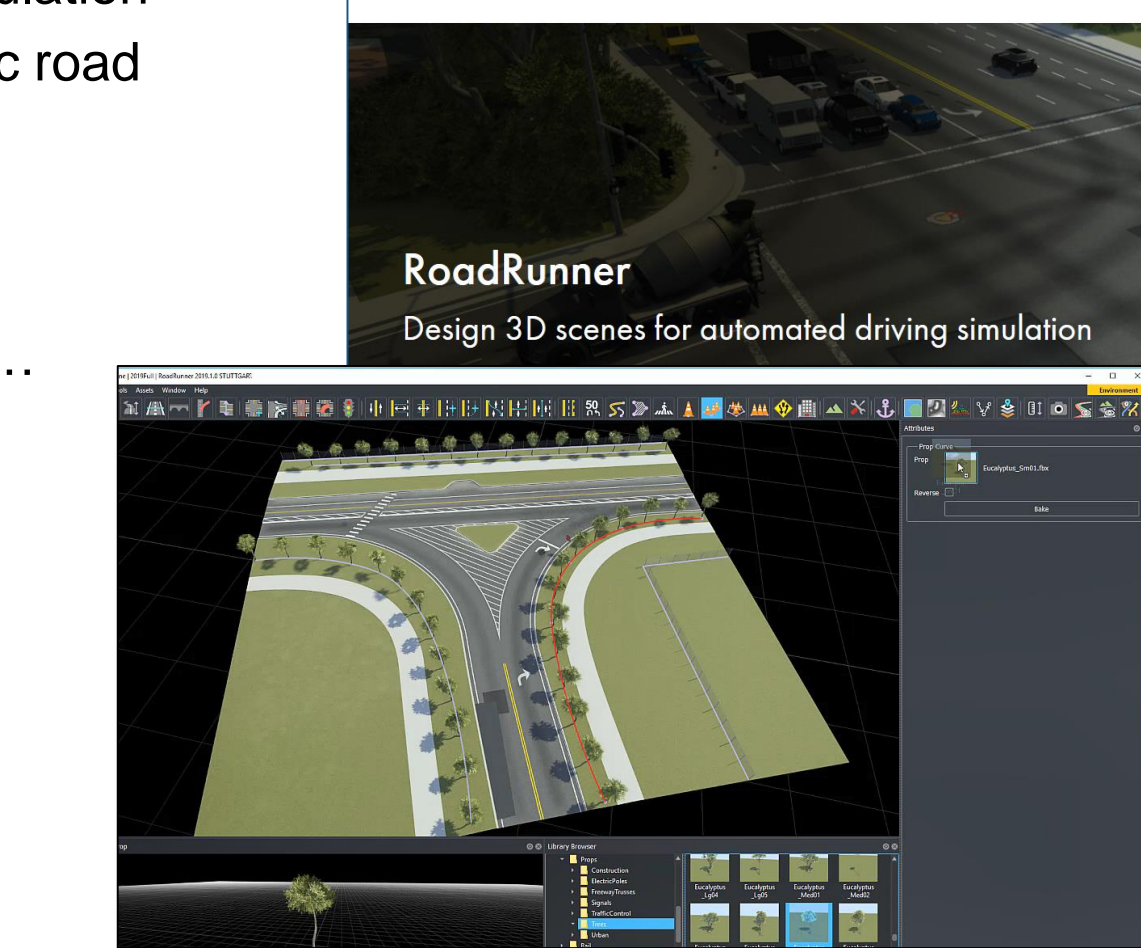

Author **Scenarios** 

MathWorks<sup>®</sup>

RoadRunner

Products

Simulate & Analyze

Solutions Academia Support Community Events

Learn more: **[RoadRunner](https://www.mathworks.com/products/roadrunner.html)** 

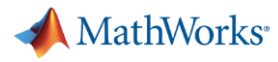

## MathWorks Virtual Vehicle: requirements definition

Test Manager TESTS

Test Filter results by r **NAME**  $\star$  Results: 201  $\overline{\phantom{a}}$   $\overline{\phantom{a}}$  HEVP2  $\overline{\phantom{a}}$  Perfo  $\mathbf{v} \equiv \mathbf{v}$  $\blacktriangleright$   $\boxed{1}$  $\overline{\phantom{a}}$  Fuel  $\mathbf{F} \equiv \mathbf{F}$  $\star$   $\overline{1}$ 

> $\mathbf{V}$  $\blacktriangleright$   $\overline{1}$

Integrate **Software** 

Use V&V tools to: **Vehicle** 

**Create** 

Learn more:

- **Define sequence of simulations to run**
- **Define requirements for these tests**
- **Define custom report template**

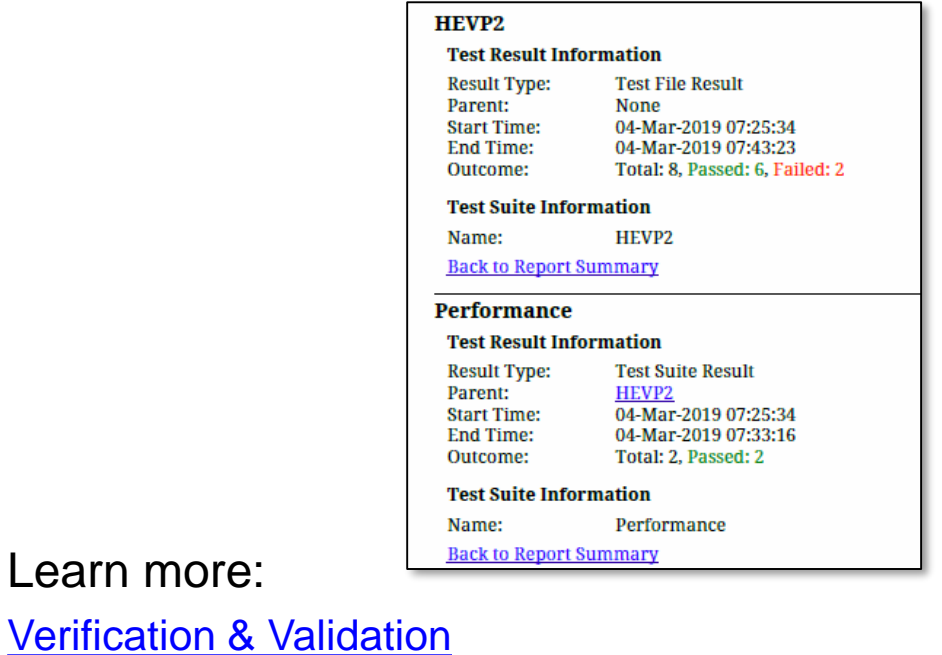

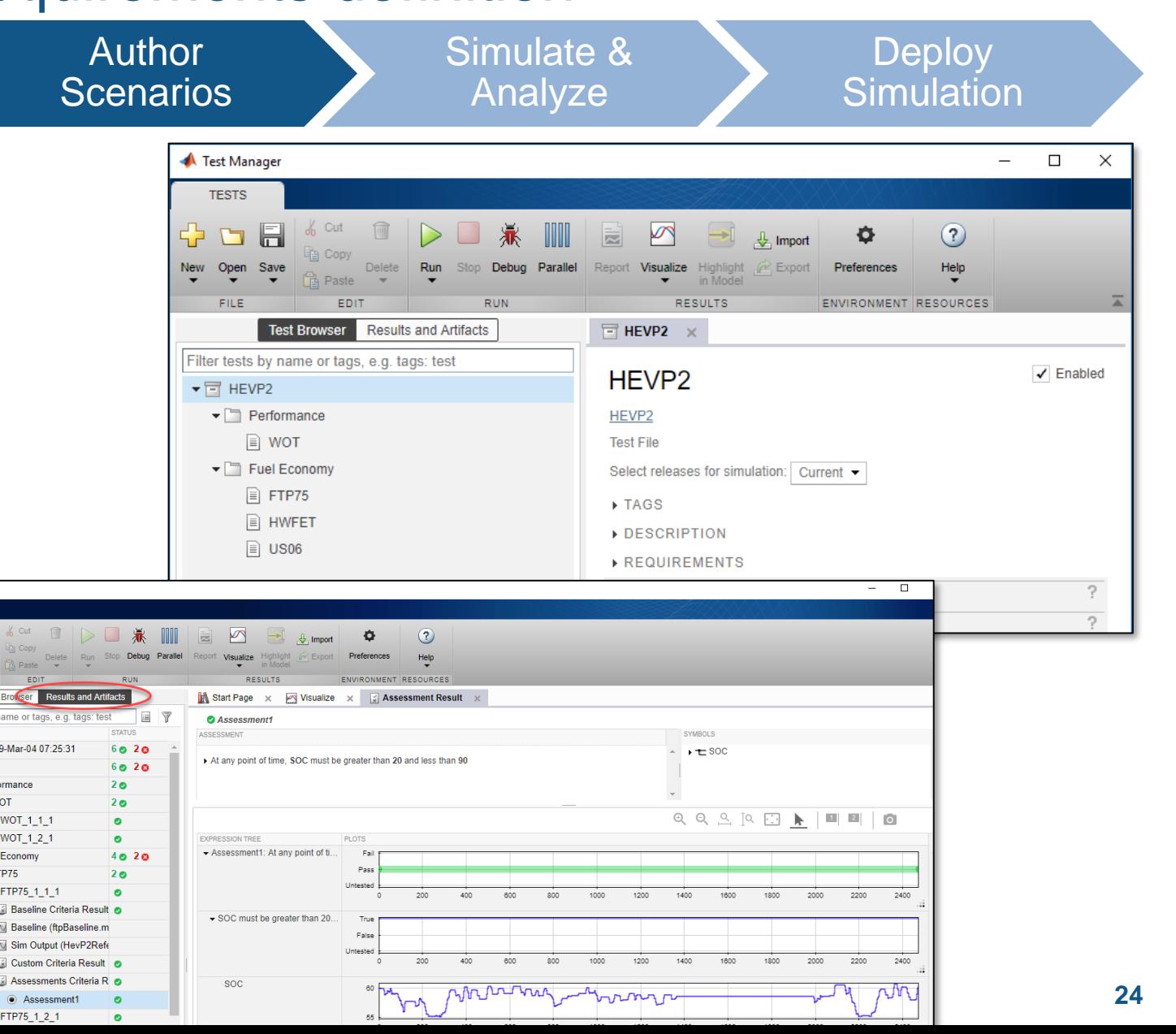

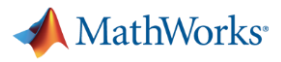

## MathWorks Virtual Vehicle: results analysis

**Create Vehicle** 

Integrate **Software** 

Author **Scenarios** 

300 人気の記

4. Figure 1: ACC Testimochi completion to Gye Plus

Simulate & Analyze

**Deploy Simulation** 

Use post-processing tools to:

- Review results with flexible MATLAB platform and visualization tools
- Interact with user-friendly Live Scripts
- **EXEC** Automate report generation

Learn more: [MATLAB Live Editor](https://www.mathworks.com/products/matlab/live-editor.html) [Simulink Report Generator](https://www.mathworks.com/products/simulink-report-generator.html)

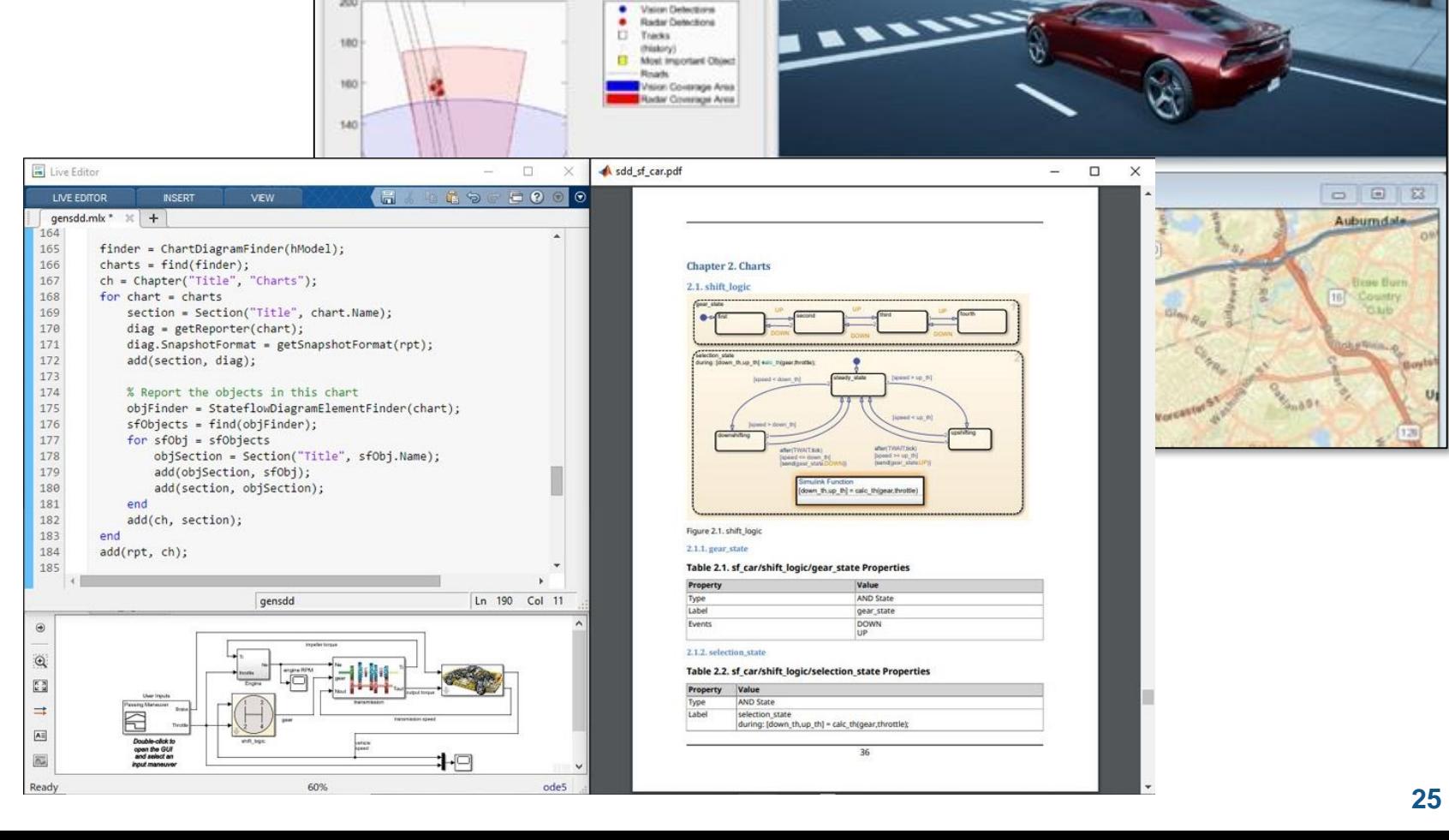

 $\alpha$ 

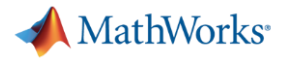

## MathWorks Virtual Vehicle: scalability

Integrate **Create** Author Simulate & **Deploy Vehicle** Analyze **Software Scenarios Simulation** Use MATLAB and Simulink to: ▪ Distribute simulations to local multicore, GPU, clusters, or the cloud ▪ Scale up computation power as needed without needing to rewrite code v Values v Vales

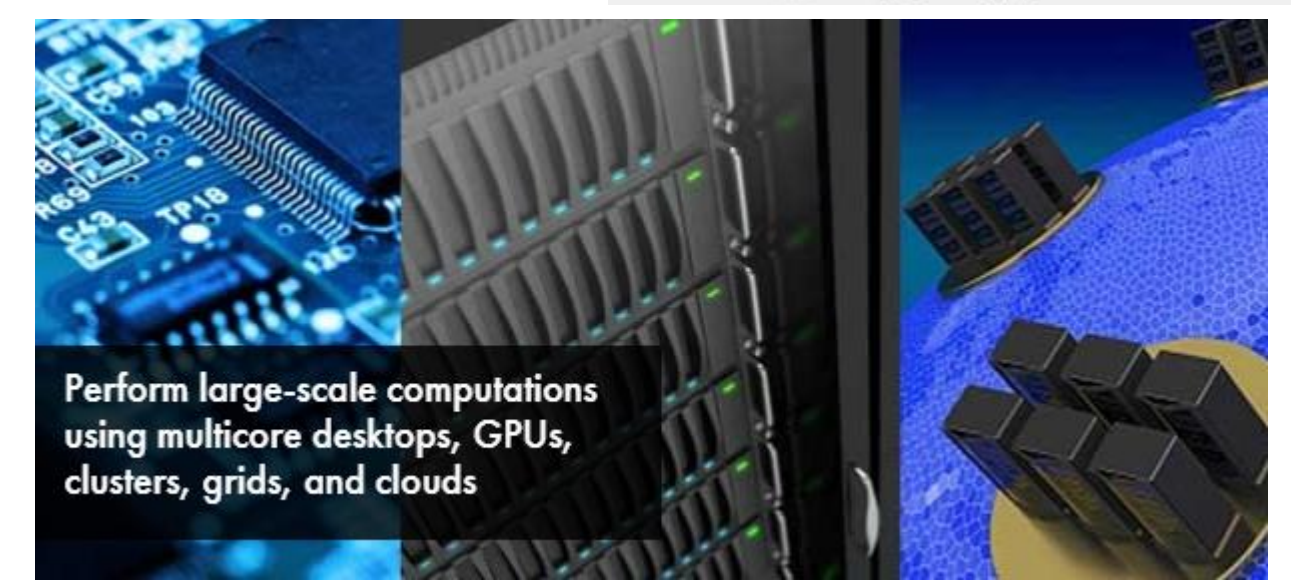

Learn more: [Parallel Computing Toolbox](https://www.mathworks.com/products/parallel-computing.html) [MATLAB Parallel Server](https://www.mathworks.com/products/matlab-parallel-server.html)

## MathWorks Virtual Vehicle: model deployment

[Embedded Systems](https://www.mathworks.com/solutions/embedded-systems.html)

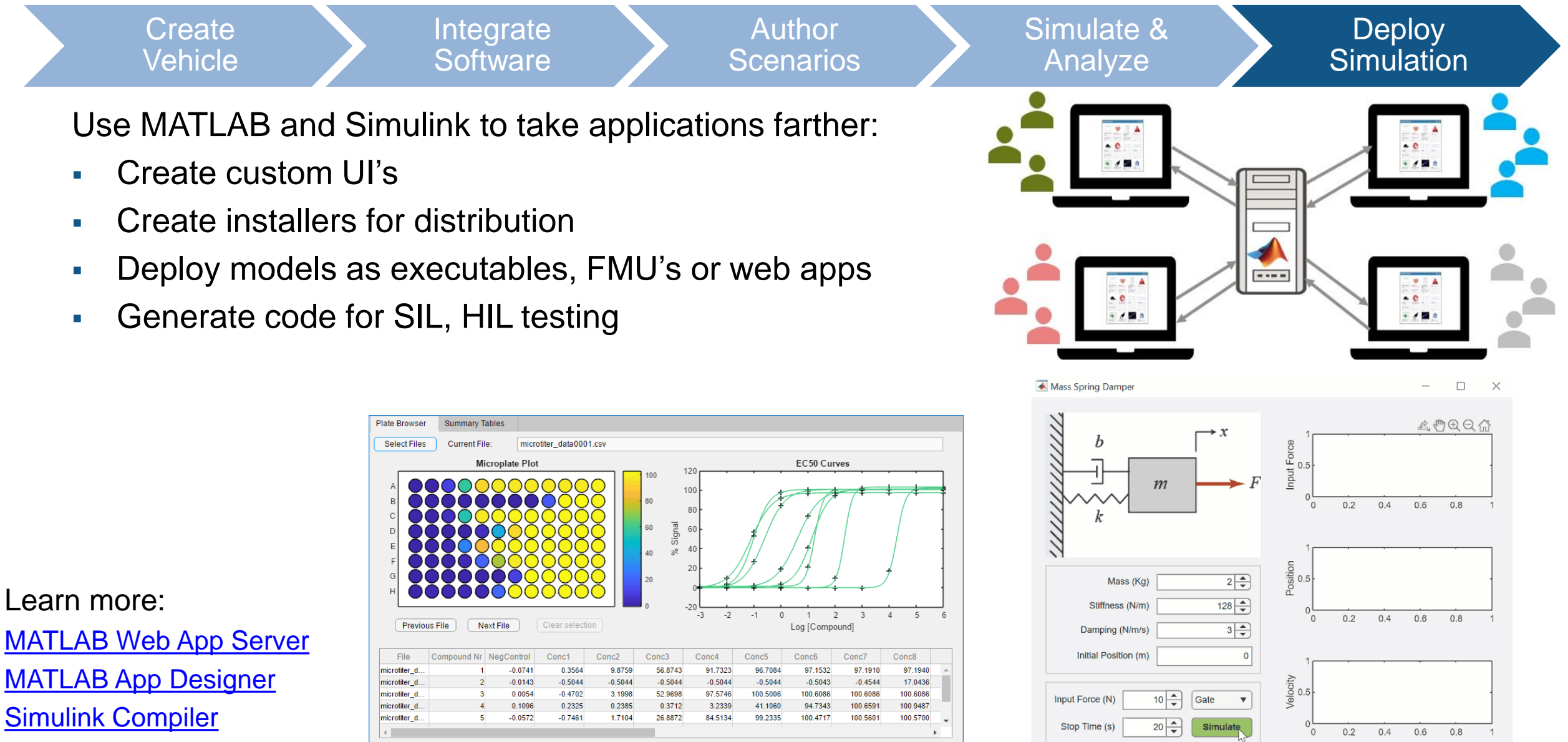

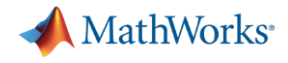

## MathWorks Consulting Services can support you

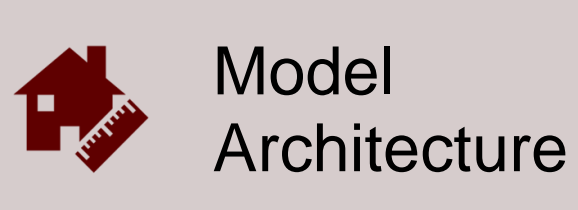

Model assessment Simulation performance Interface standardization

…

…

…

- **Provide expert-level guidance**
- Automate workflows
- Develop custom UI's

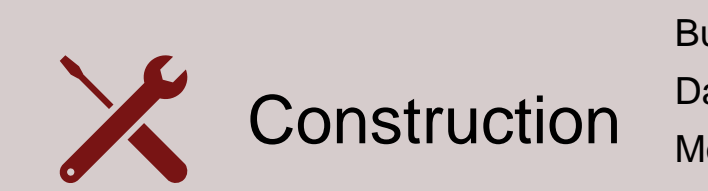

Build process automation Database/Repo interface Model-Building know-how

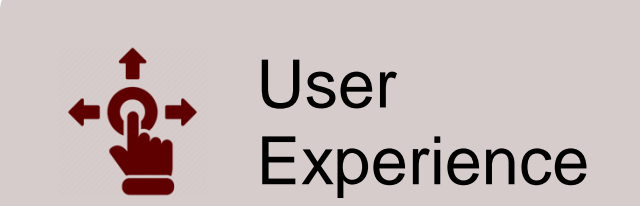

GUI driven workflow Tool compatibility support Artifact creation

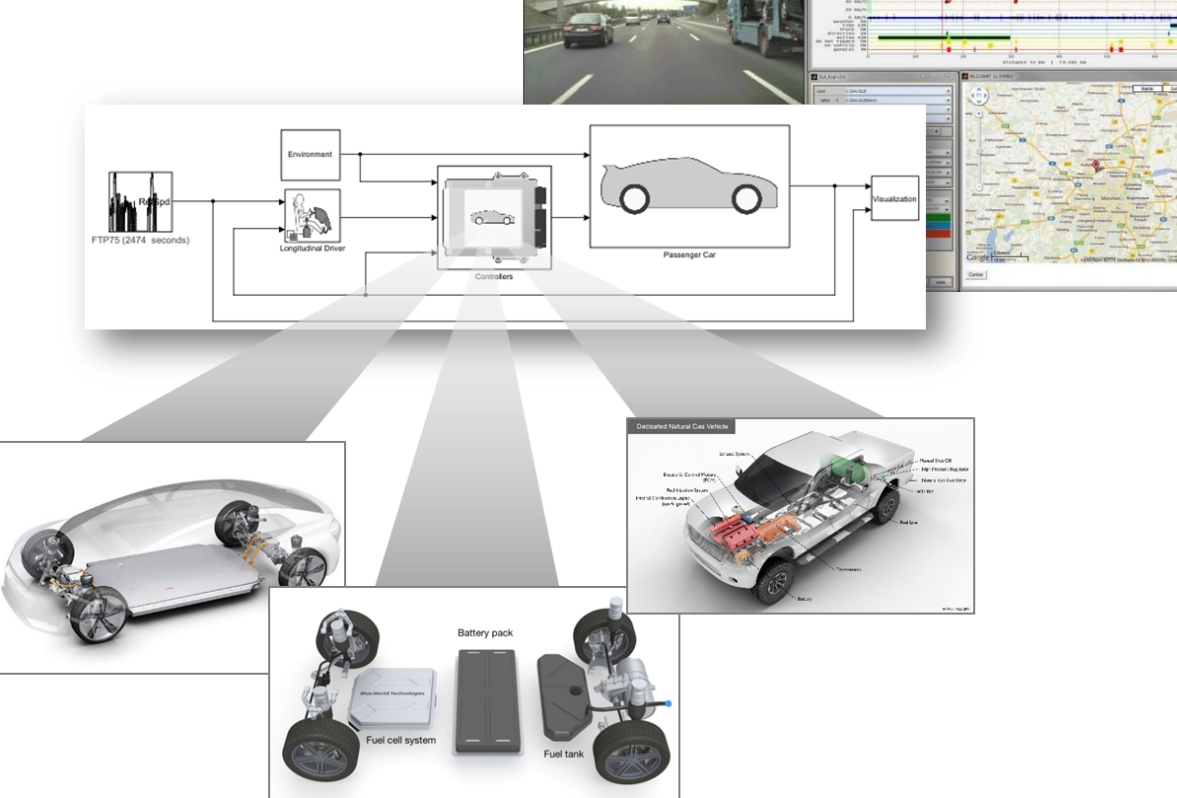

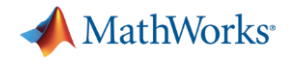

## Agenda

- Common challenges
- MathWorks solutions
- **Case study**

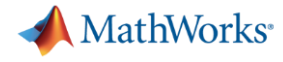

# Validate software against function safety requirements early

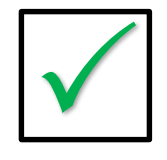

#### **FSR: The lane following system lateral error shall be less than 1 meter**

*Use simulation to do systemlevel integration testing early*

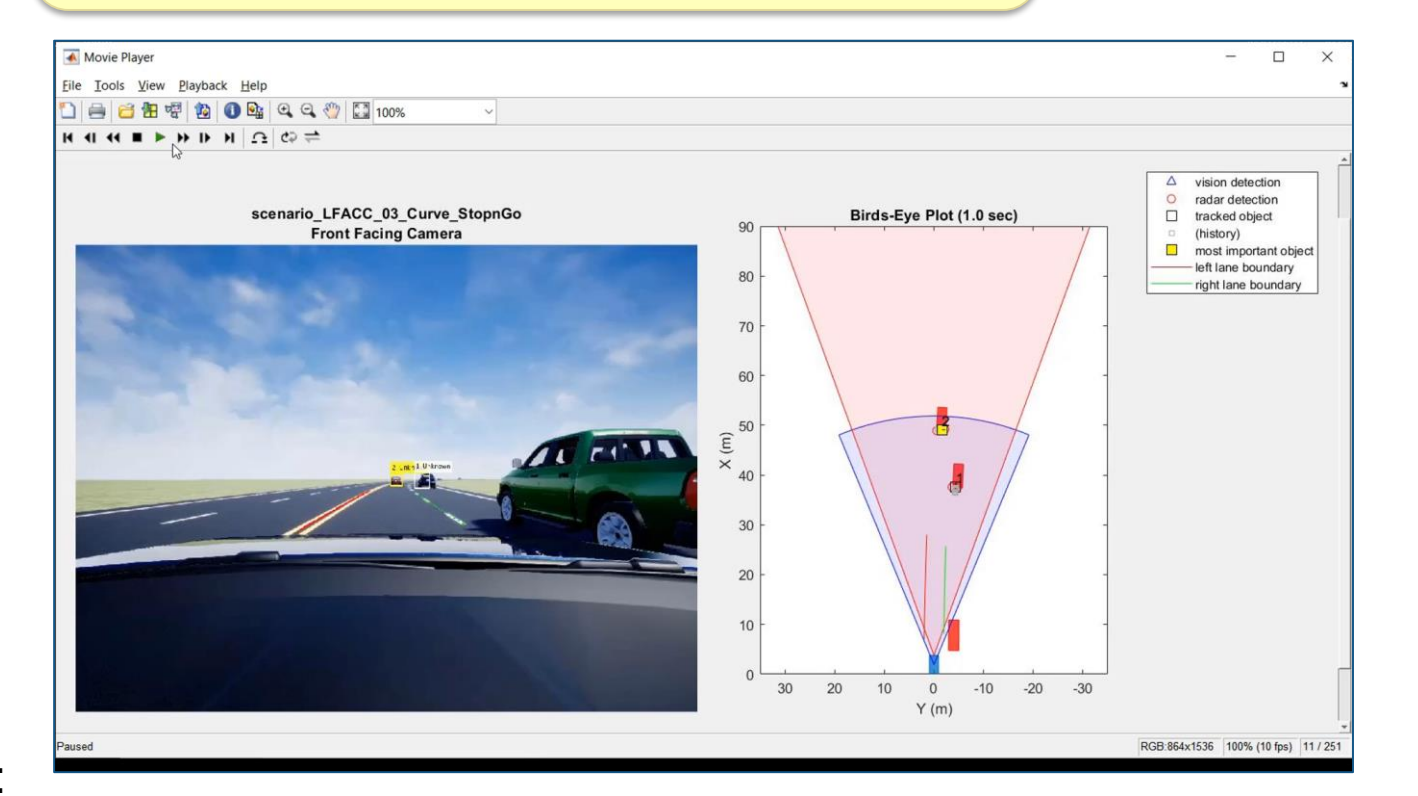

**Define Requirements System-Level Specification Subsystem Design Subsystem Implementation Subsystem Integration & Test System-Level Integration & Test Complete Integration & Test**

Learn more:

**[Highway Lane Following](https://www.mathworks.com/help/mpc/ug/lane-following-control-with-monocular-camera-perception.html)** 

[Automate Testing for Highway Lane Following](https://www.mathworks.com/help/driving/examples/automate-testing-for-highway-lane-following.html)

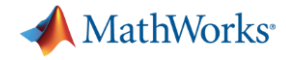

**Create Vehicle**  Integrate **Software** 

Author **Scenarios**  Simulate & **Analyze** 

**Deploy Simulation** 

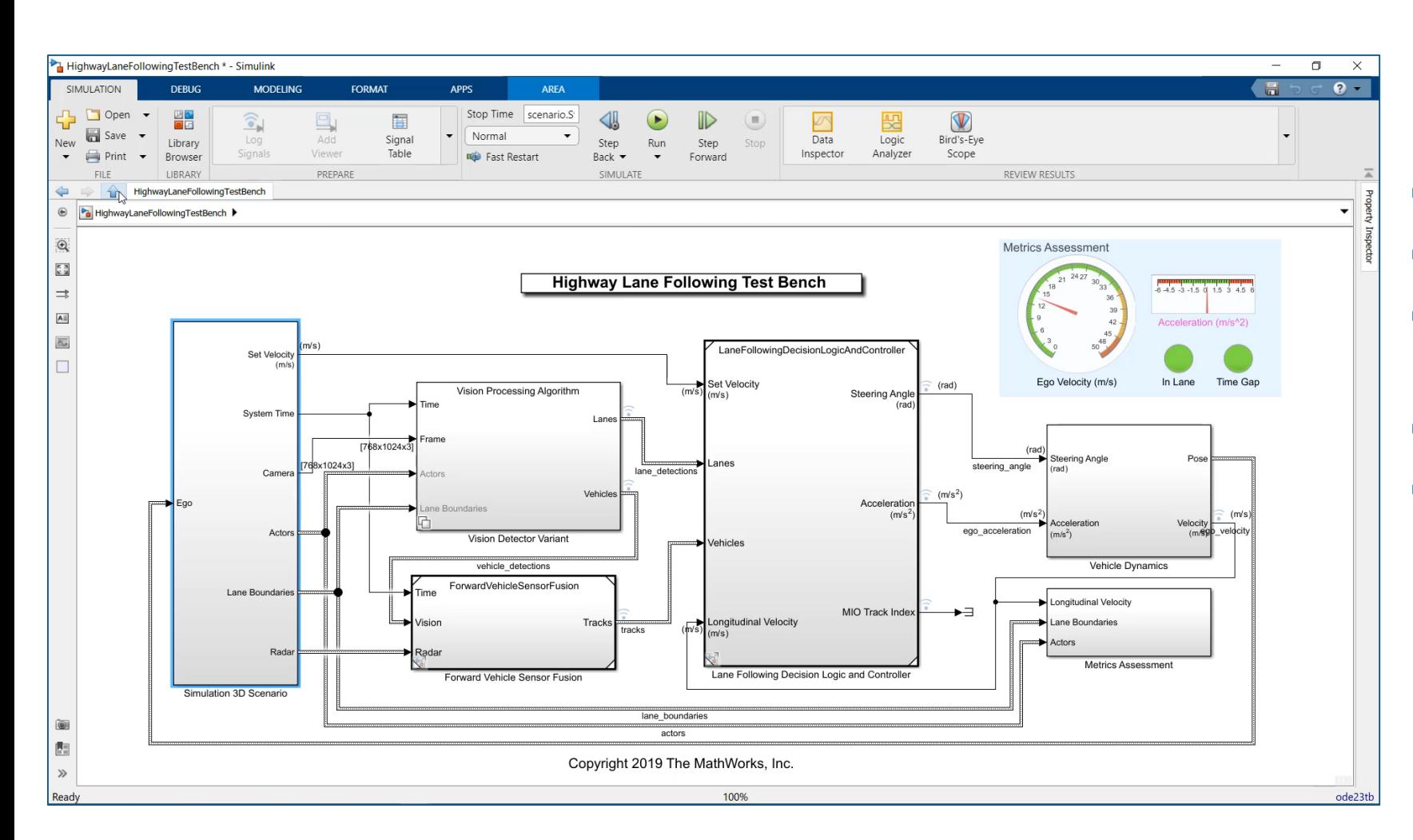

- Create Unreal Engine scene
- **EXEC** Specify target trajectories
- Model camera and radar sensors
- Model ego vehicle dynamics
- **Specify system metrics**

Learn more: **[Highway Lane Following](https://www.mathworks.com/help/mpc/ug/lane-following-control-with-monocular-camera-perception.html)** 

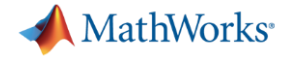

**Create Vehicle** 

File Edit BO View: R Index

> $\n 1\n$ 圖 2 ■ 3 圖 4

 $\left\vert \left\langle \cdot\right\vert \right\vert$ 

Integrate **Software** 

Author **Scenarios**  Simulate & Analyze

**Deploy Simulation** 

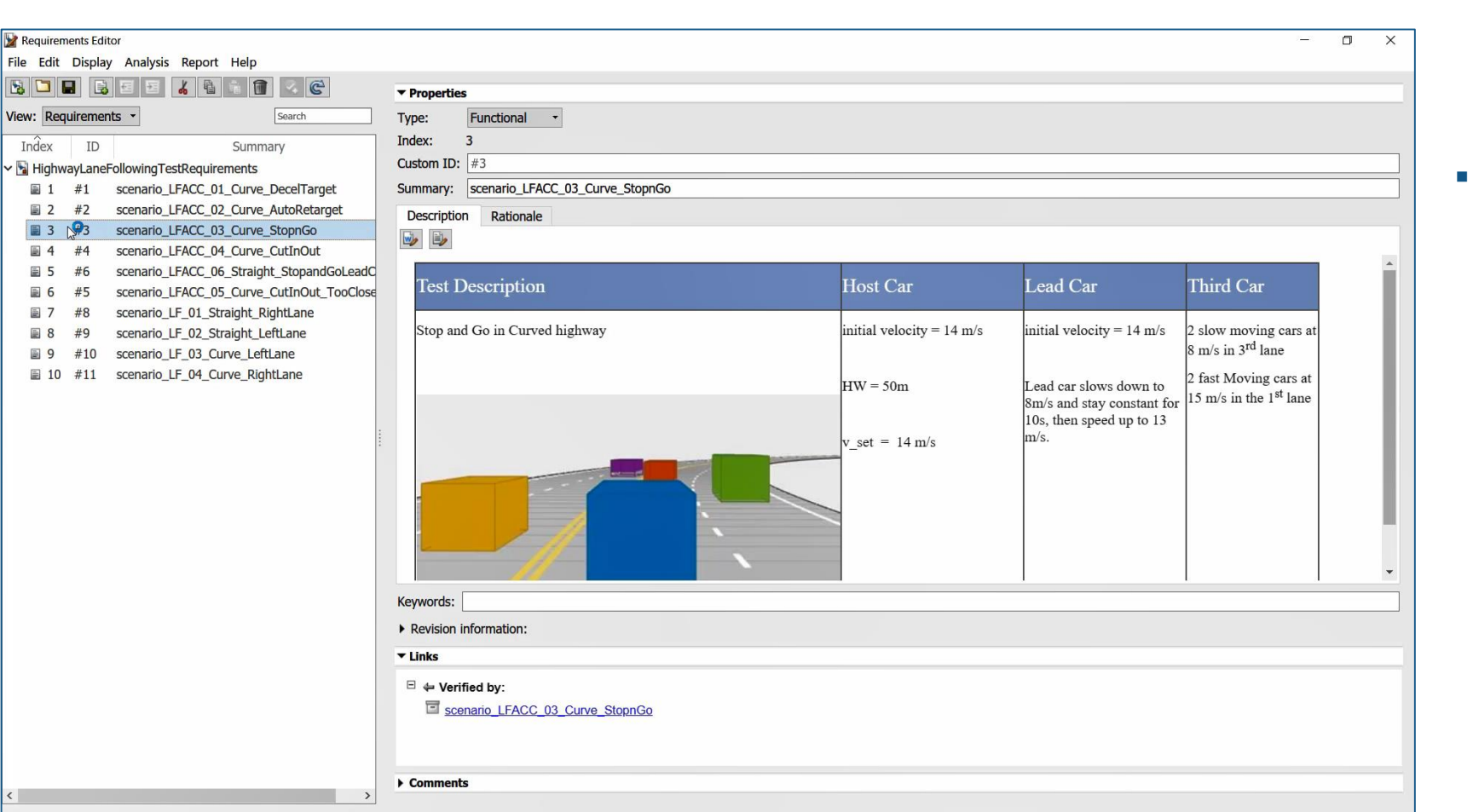

Author and associate requirements and scenarios

Learn more:

**32** [Highway Lane Following](https://www.mathworks.com/help/driving/examples/automate-testing-for-highway-lane-following.html)Automate Testing for

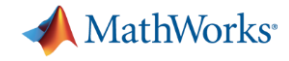

**Create Vehicle**  Integrate **Software** 

Author **Scenarios**  Simulate & Analyze

**Deploy Simulation** 

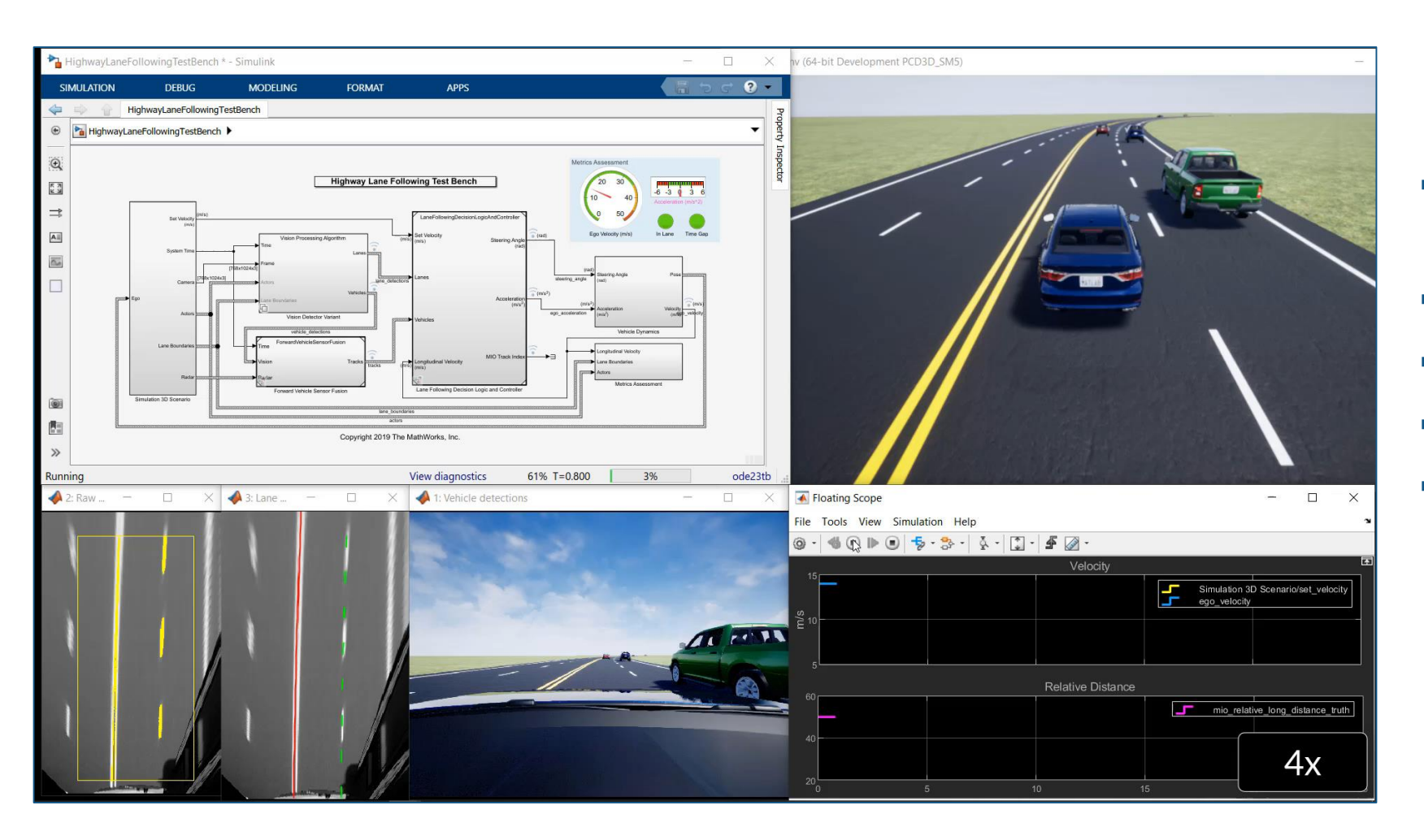

- Visualize system behavior with Unreal Engine
- Visualize lane detections
- Visualize vehicle detections
- Visualize control signals
- Log simulation data

Learn more: **[Highway Lane Following](https://www.mathworks.com/help/mpc/ug/lane-following-control-with-monocular-camera-perception.html)** 

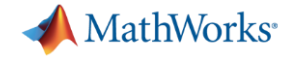

**Create Vehicle**  Integrate **Software** 

Author **Scenarios**  Simulate & Analyze

**Deploy Simulation** 

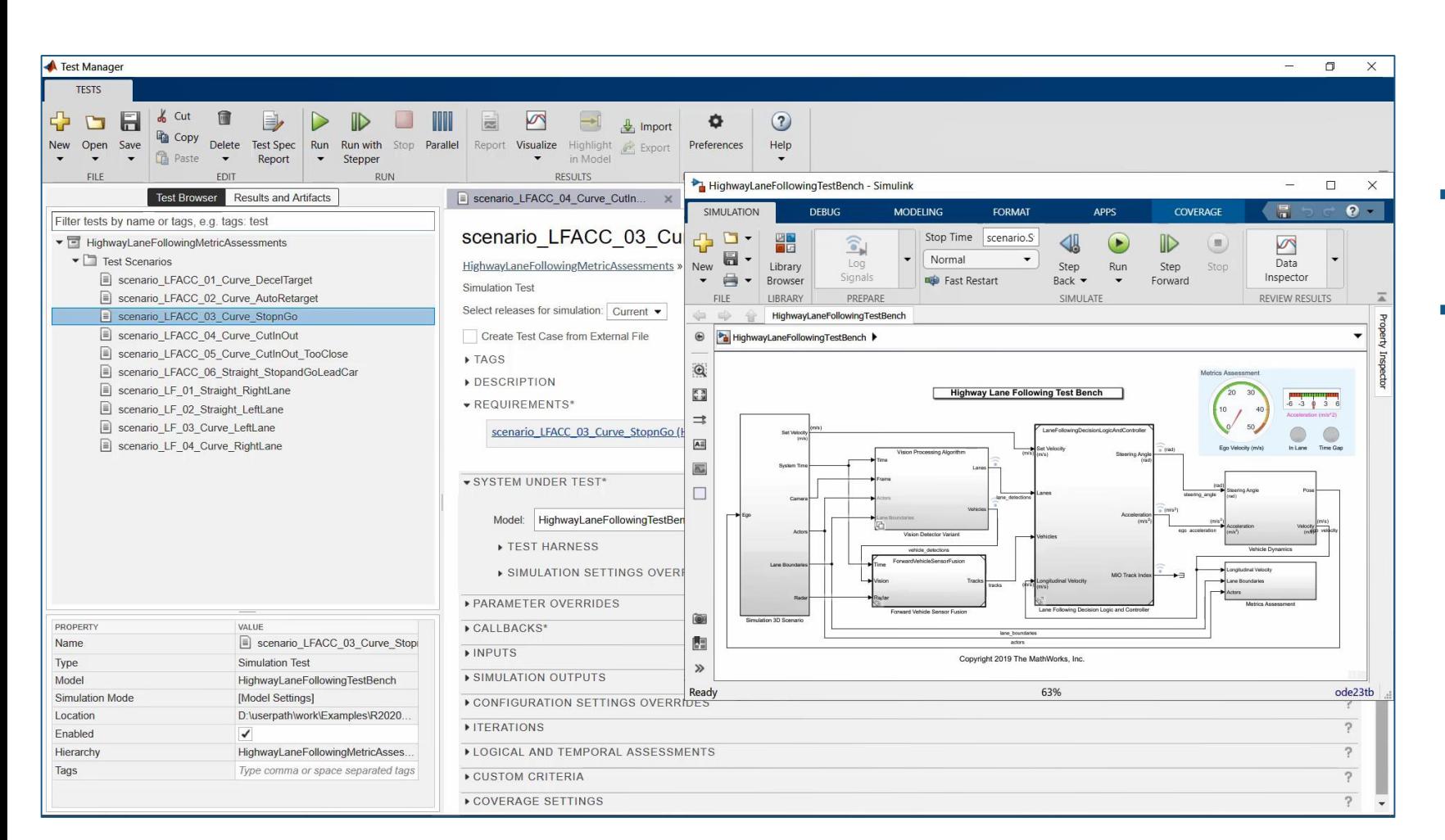

- Automate test execution and reporting
- Execute simulations in parallel

Learn more:

**34** [Highway Lane Following](https://www.mathworks.com/help/driving/examples/automate-testing-for-highway-lane-following.html)Automate Testing for

**MathWorks**<sup>®</sup>

## Case study: highway lane following algorithm

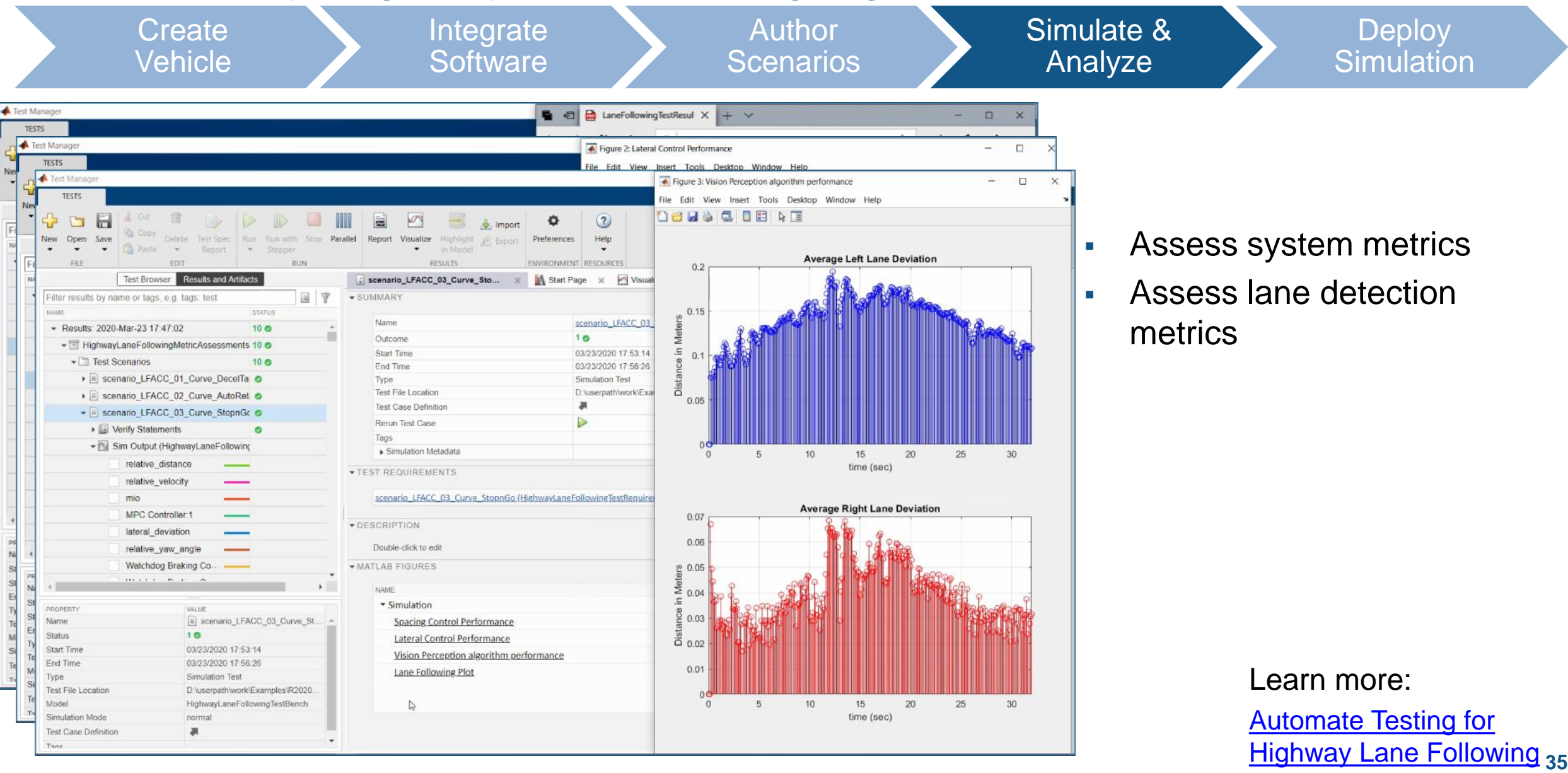

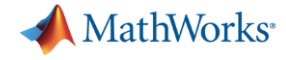

**Create Vehicle**  Integrate **Software** 

Author **Scenarios**  Simulate & **Analyze** 

**Deploy Simulation** 

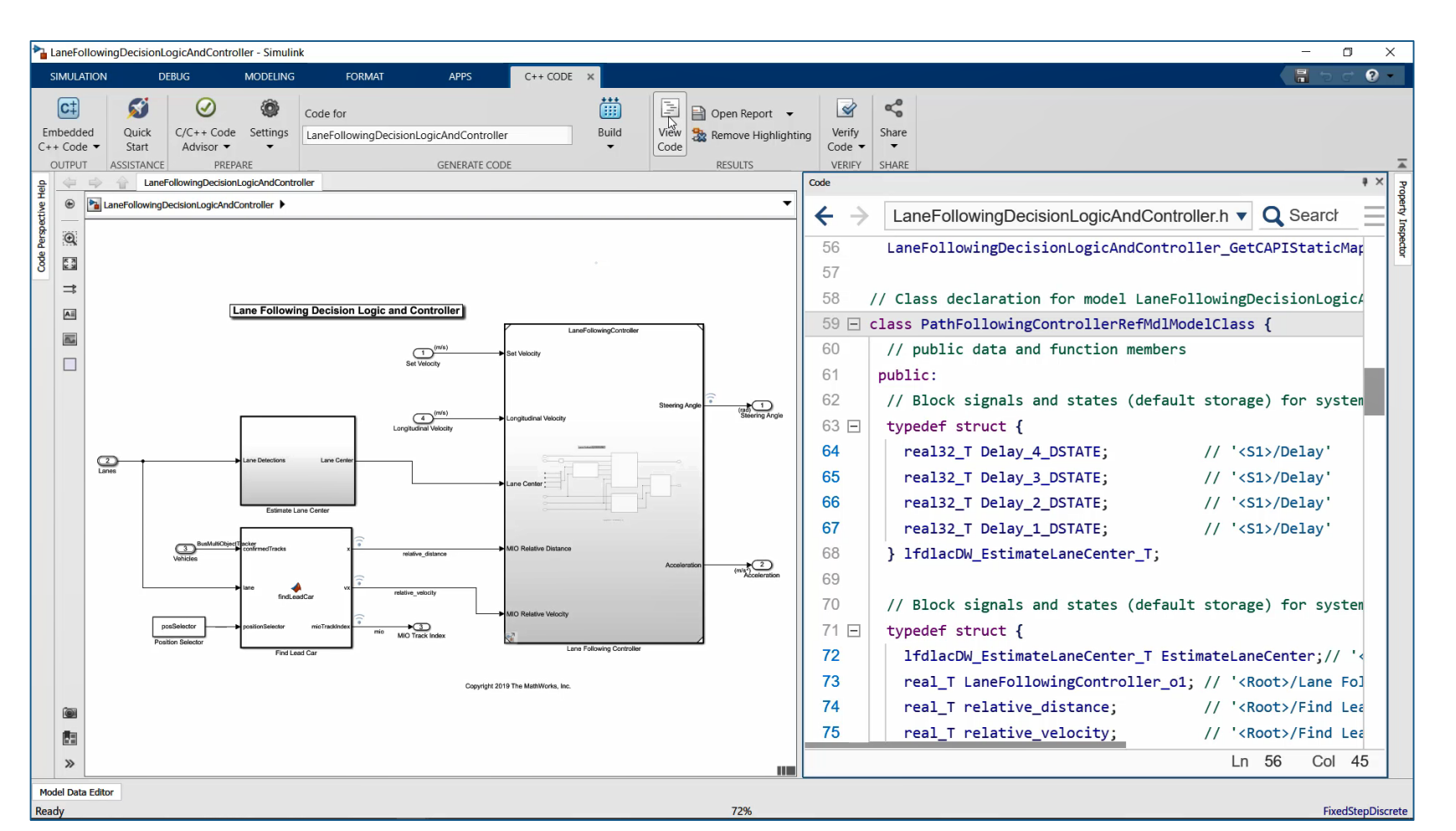

- **Generate algorithm code**
- Test with Software-in-the-Loop (SIL) simulation
- Workflow could be extended to test hand coded algorithms

Learn more:

**36** [Highway Lane Following](https://www.mathworks.com/help/driving/examples/automate-testing-for-highway-lane-following.html)Automate Testing for

# **Summary**

1. Started with reference application, then customized

Model Reference

Model name: LaneMarkerDetector.sb

Model events simu Normal

OK

Schedule rates

- 2. Integrated software
- 3. Defined scenarios to test
- 4. Simulated model and analyzed results
- 5. Deployed model

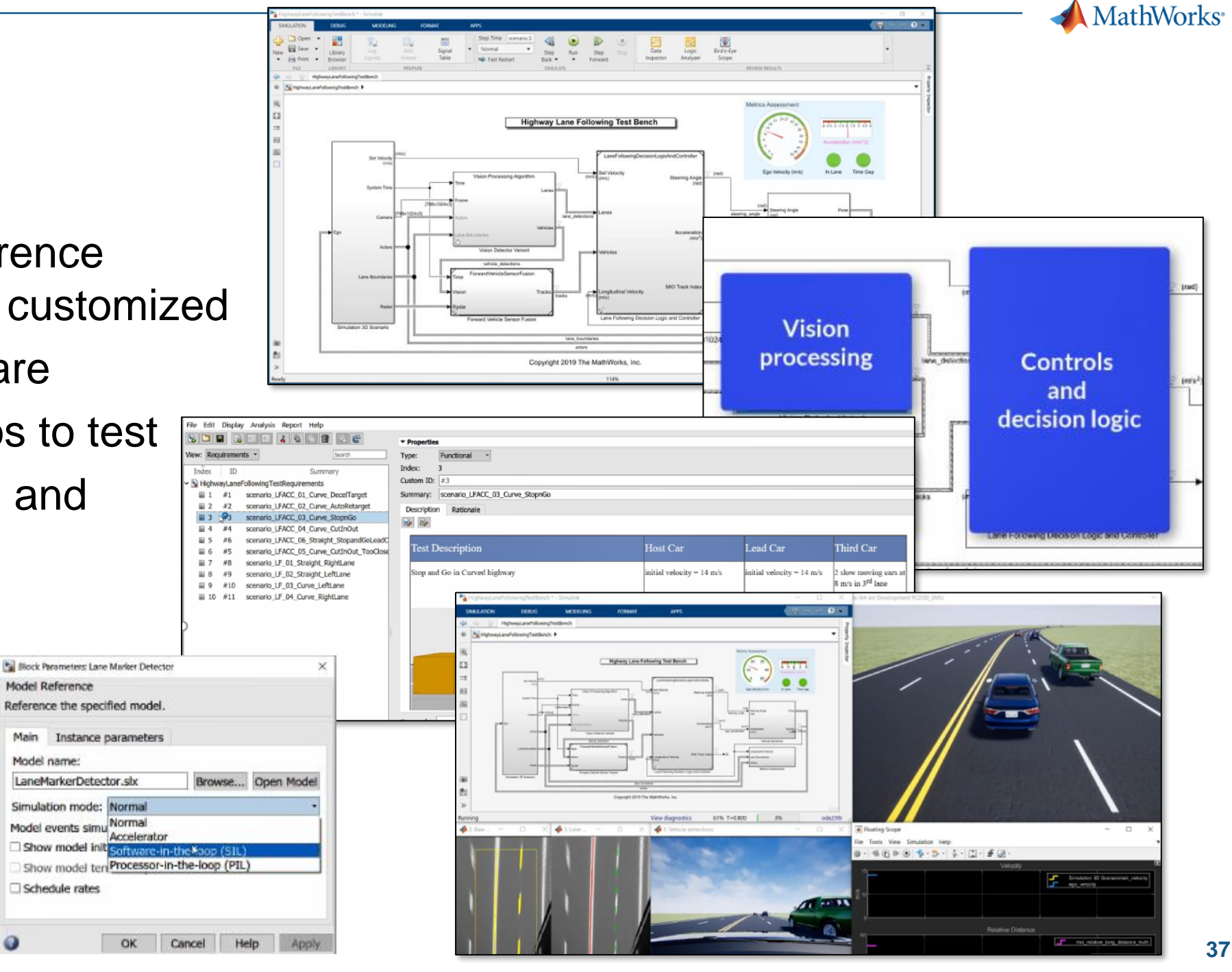

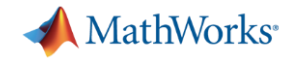

#### Key takeaways

#### MathWorks provides a **powerful platform** for building your **Virtual Vehicle**

#### Our platform is very **flexible**, and we can help you **customize** it for your needs

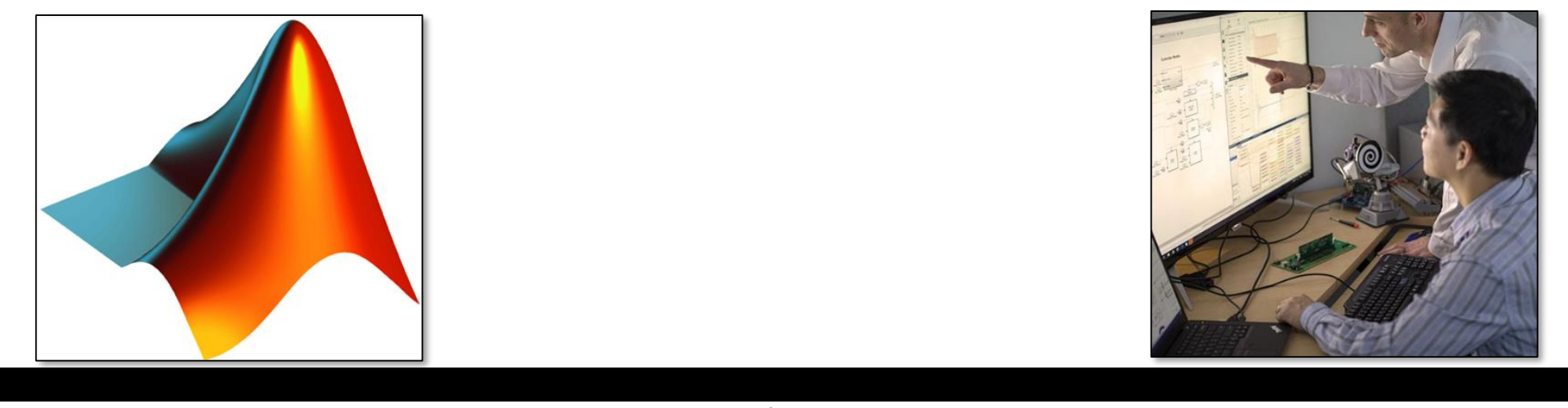

**Out-of-the-box capability**  $\qquad \qquad \qquad$  **Custom virtual vehicle solution** 

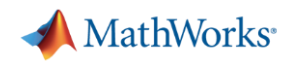

## Presenter contact info and poll questions

#### *Please contact us with questions* ▪ On a scale of 1 - 4, how

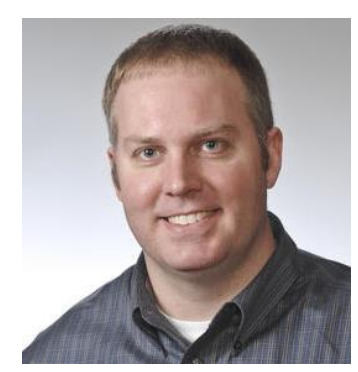

Chris Fillyaw Application Engineering Manager [cfillyaw@mathworks.com](mailto:cfillyaw@mathworks.com)

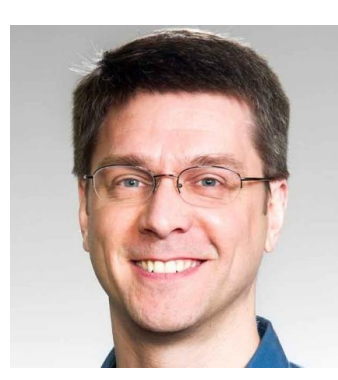

Mike Sasena, PhD Automotive Product Manager [msasena@mathworks.com](mailto:msasena@mathworks.com)

- challenging is it for your department to:
	- Create the vehicle model
	- Integrate software
	- Author scenarios
	- Simulate and analyze results
	- Deploy simulations
- Are you interested in a follow-up conversation with MathWorks?
- Additional comments

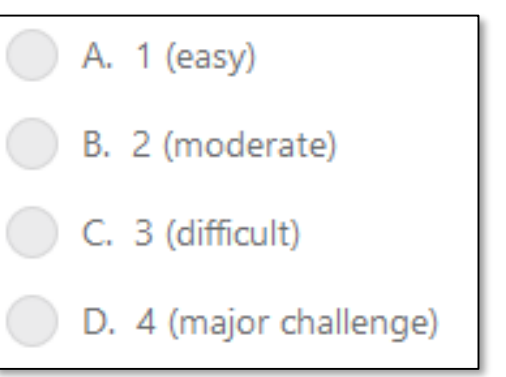

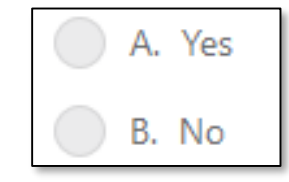

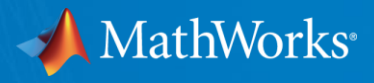

# Thank You

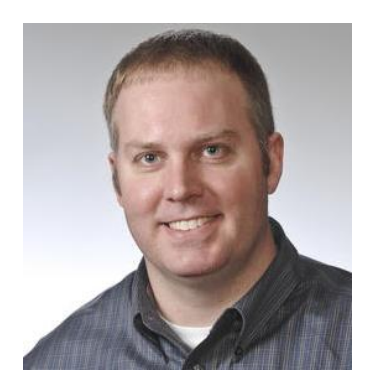

Chris Fillyaw Application Engineering Manager [cfillyaw@mathworks.com](mailto:cfillyaw@mathworks.com)

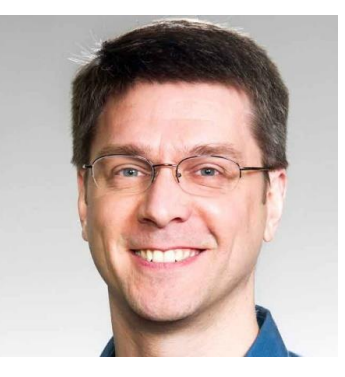

Mike Sasena, PhD Automotive Product Manager [msasena@mathworks.com](mailto:msasena@mathworks.com)

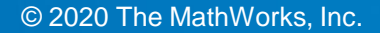